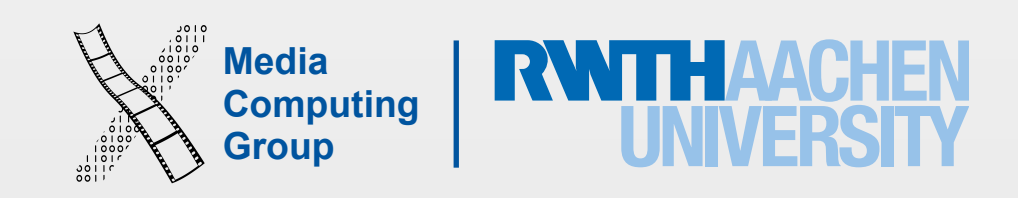

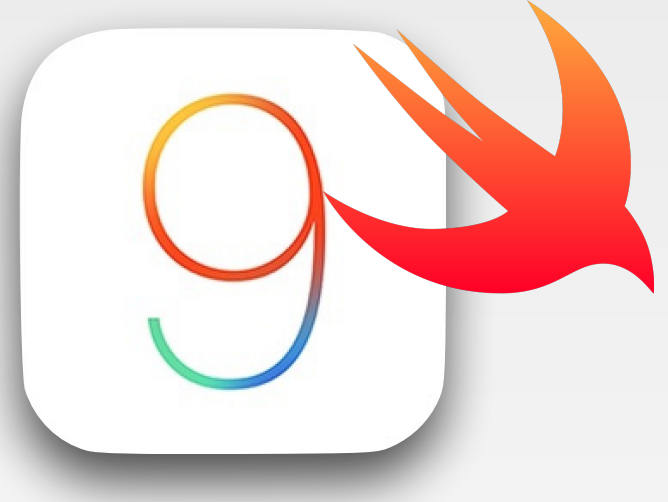

### iPhone Application Programming Lecture 6: View Controller Programming, Core Graphics and Core Animation

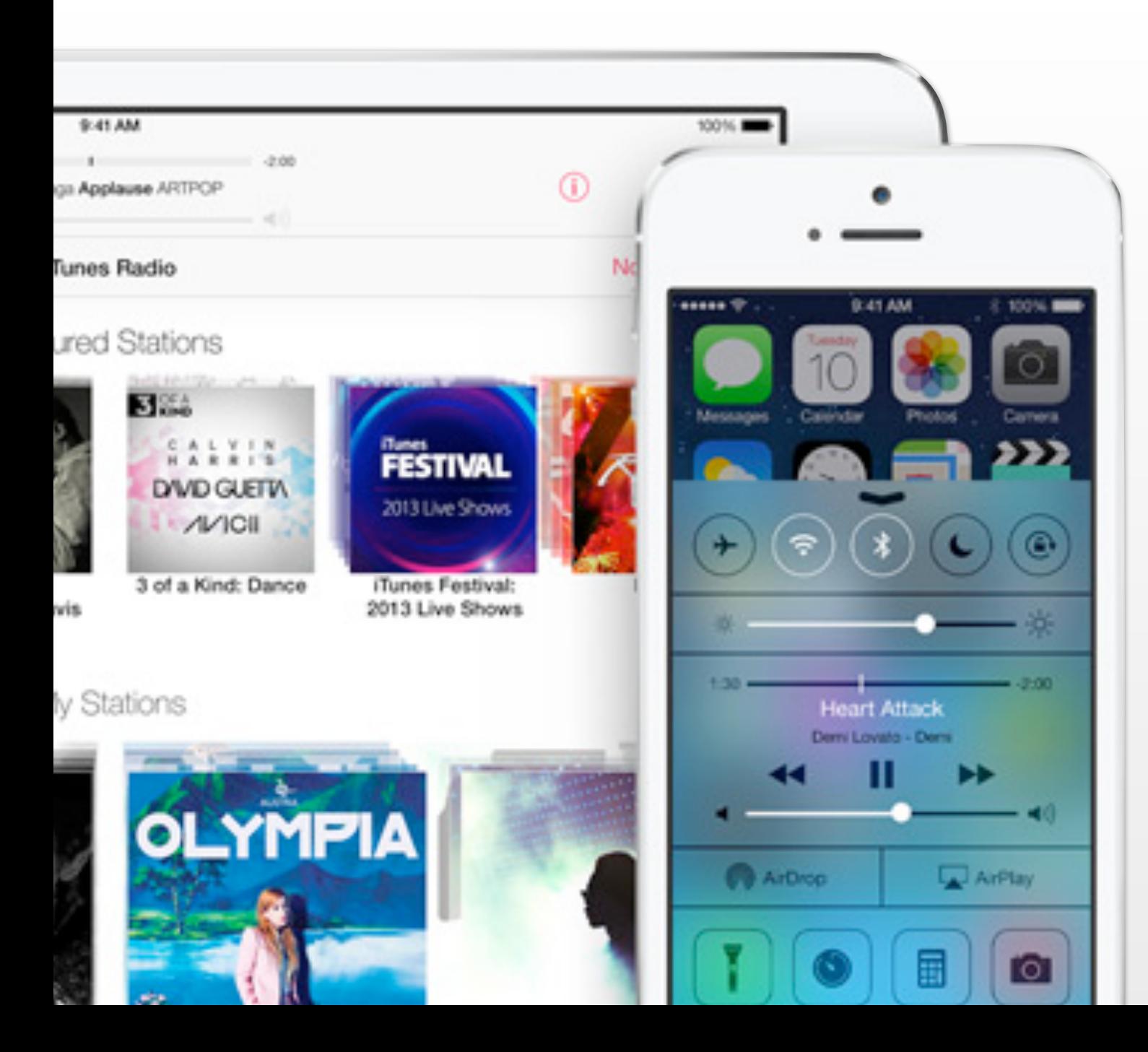

Nur Al-huda Hamdan Media Computing Group RWTH Aachen University

Winter Semester 2015/2016

<http://hci.rwth-aachen.de/iphone>

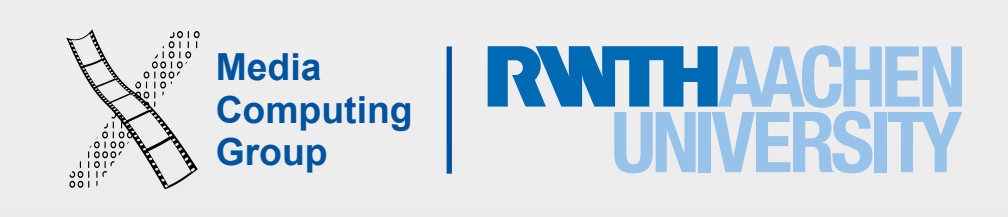

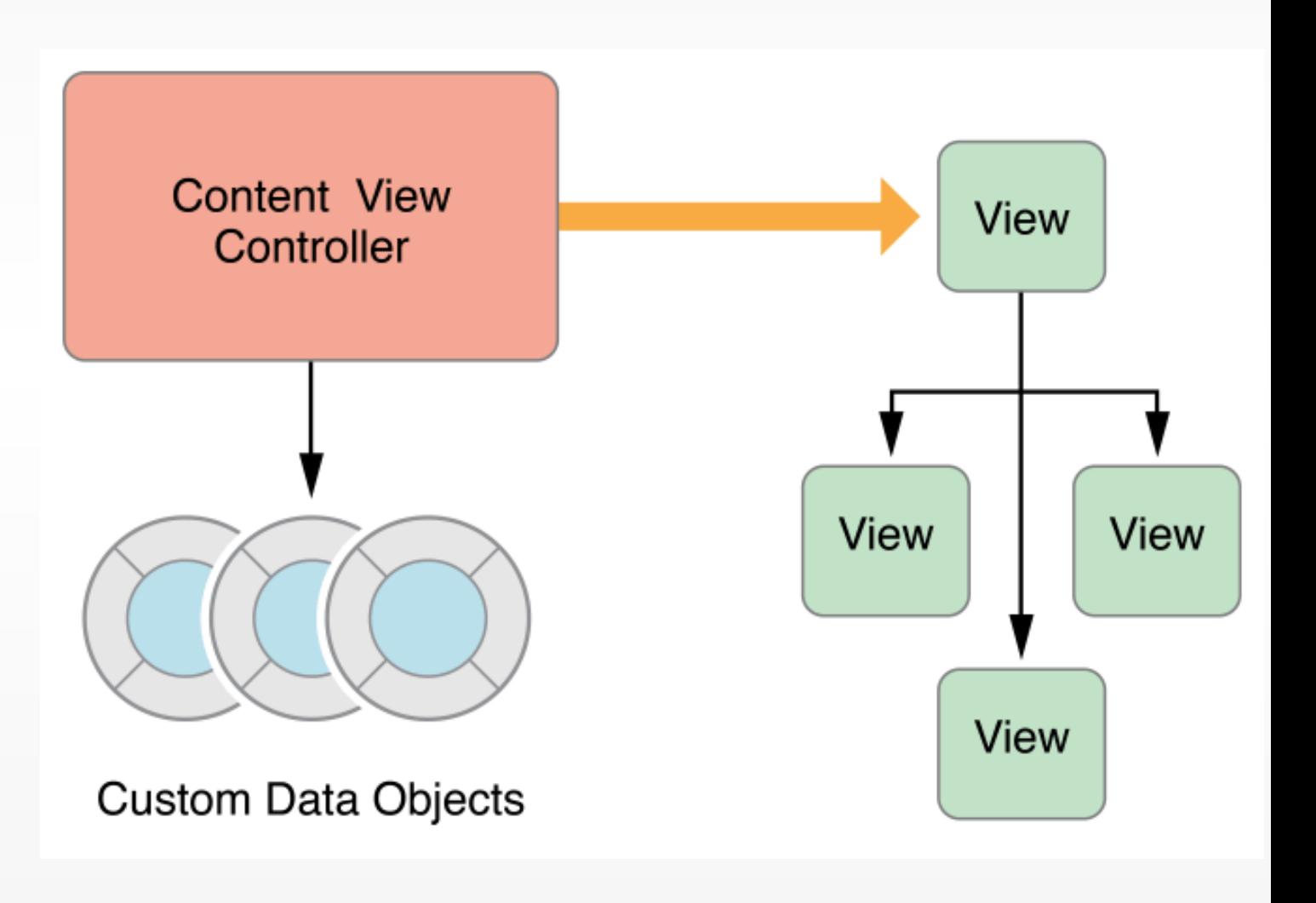

- Every app has at least one view controller
- Manages part of the app's user interface and interaction between the interface and underlying data
- Facilitates transitions between different parts of the user interface
- UIViewController class defines the methods and properties for managing views, handling events, transitioning from one view controller to another, and coordinating with other parts of the app
- An app subclasses UIViewController and adds custom app behavior

### Role of View Controller

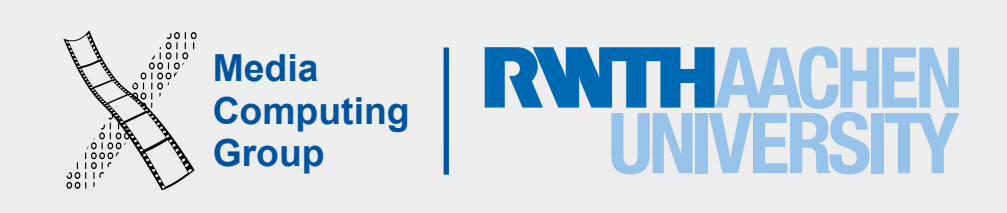

- Two types of view controllers
	- Content view controllers manage a discrete piece of your app's content and are the main type of view controller that you create
	- Container view controllers collect information from other view controllers (known as child view controllers) and present it in a way that facilitates navigation or presents the content of those view controllers differently
- Most apps are a mixture of both types of view controllers

## Type of View Controllers

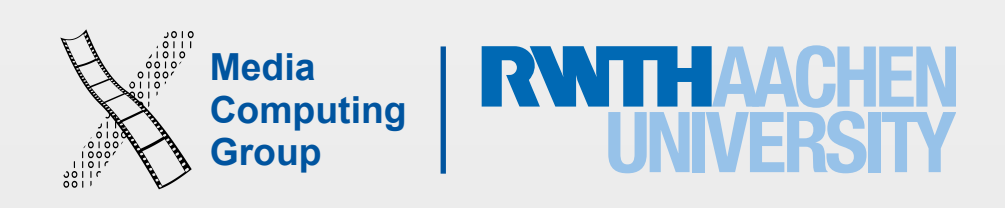

- Most important role of a view controller is to manage a hierarchy of views
- Every view controller has a single root view that encloses all of the view controller's content
- The view controller always has a reference to its root view and each view has strong references to its subviews
- A view controller uses outlets to access different views in the hierarchy. The outlets themselves are connected to the actual view objects automatically when loaded from the storyboard
- A content view controller manages all of its views by itself
- A container view controller manages its own views plus the root views from one or more of its child view controllers
	- It sizes and places root views according to the container's design (root views hierarchies are managed by their owner view controller)

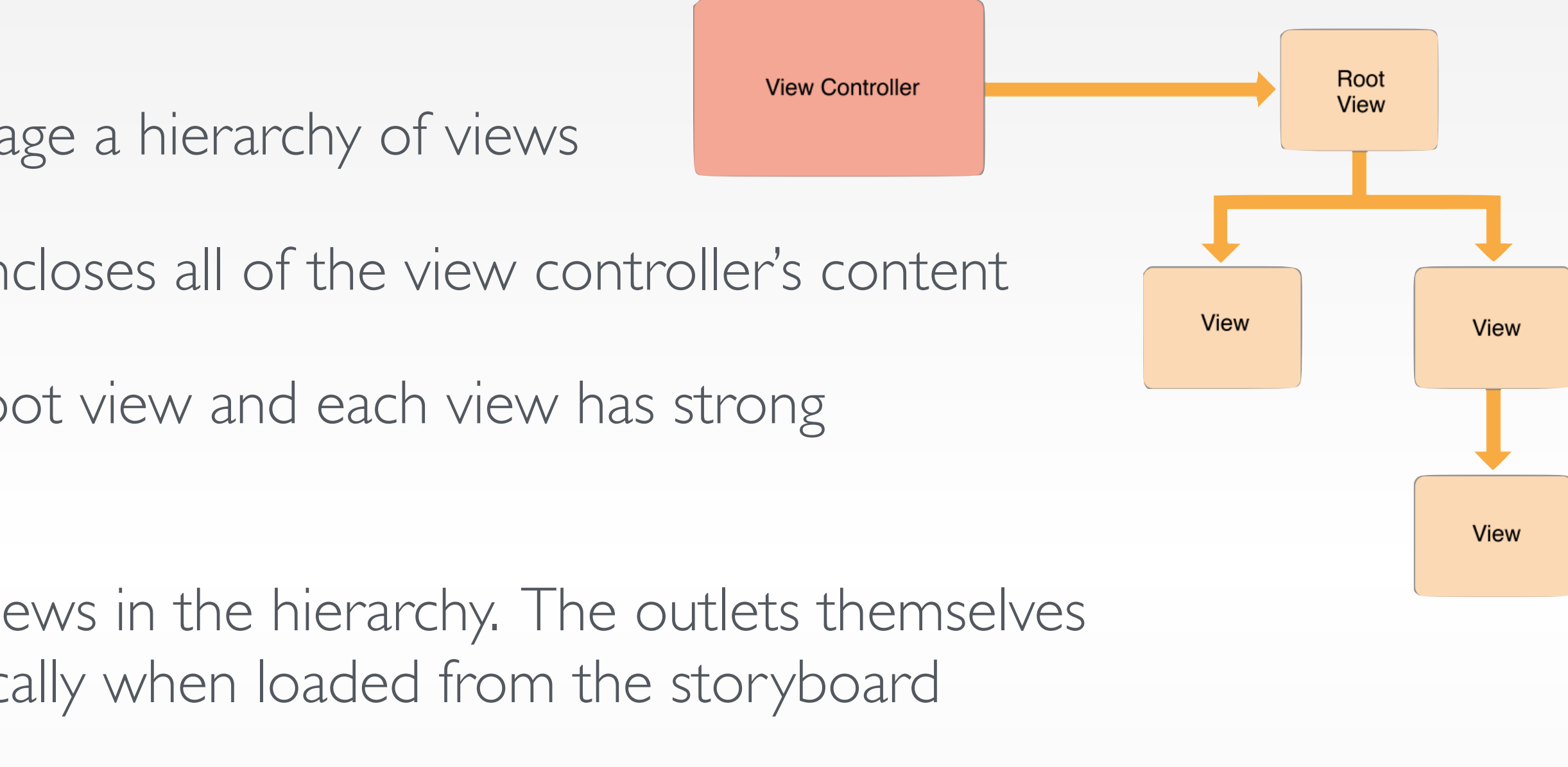

# View Management**View controller's view hierarchy**

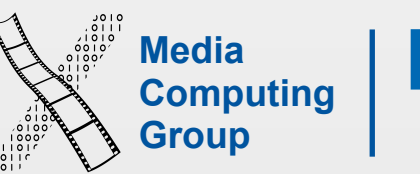

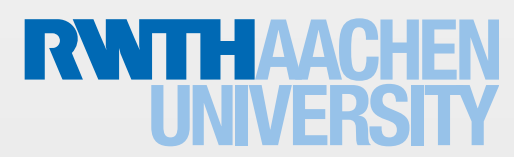

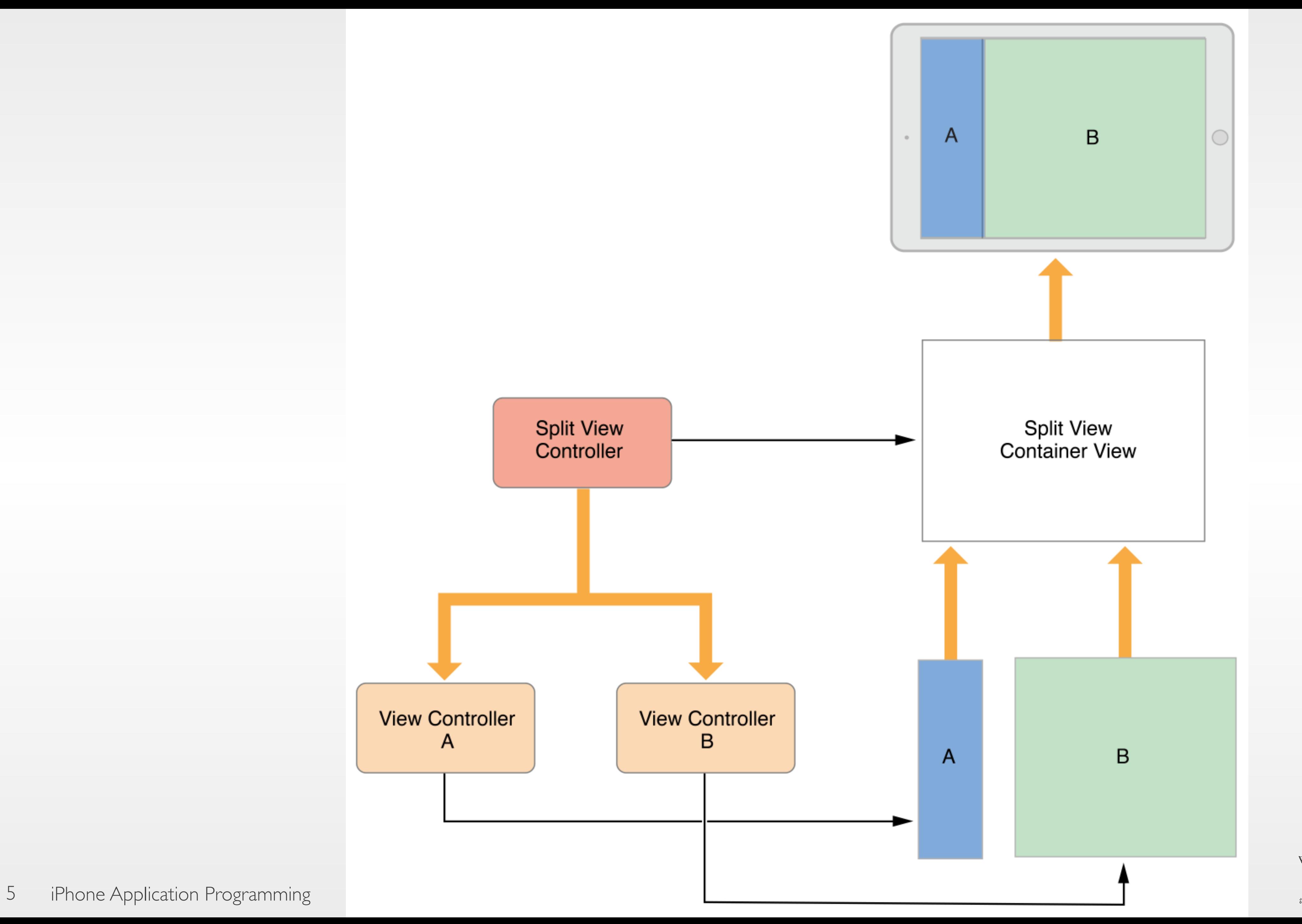

**Media** 

 $\sqrt{ }$ 

- The root view controller is the first node in the view controller hierarchy
- Every window has exactly one root view controller whose content fills that window
- The root view controller defines the initial content seen by the user
- A container view controller mixes the content of one or more child view controllers together with optional custom views
	- UINavigationController displays the content from a child view controller, a navigation bar and an optional toolbar, which are managed by the navigation controller
- UIKit includes several container view controllers: UINavigationController, UISplitViewController, UITabBarController, and UIPageViewController
- The container is responsible for positioning and size its child views appropriately

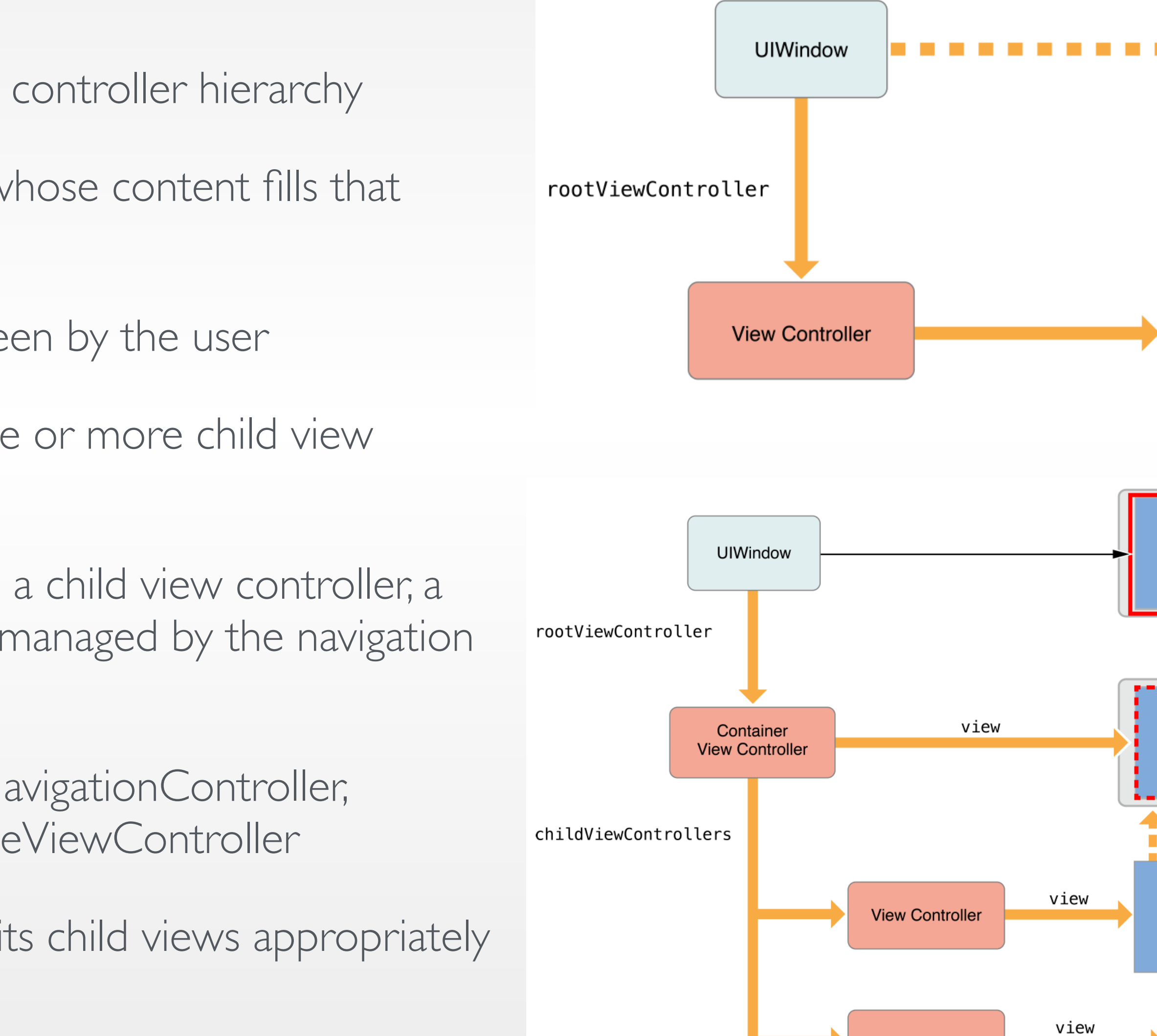

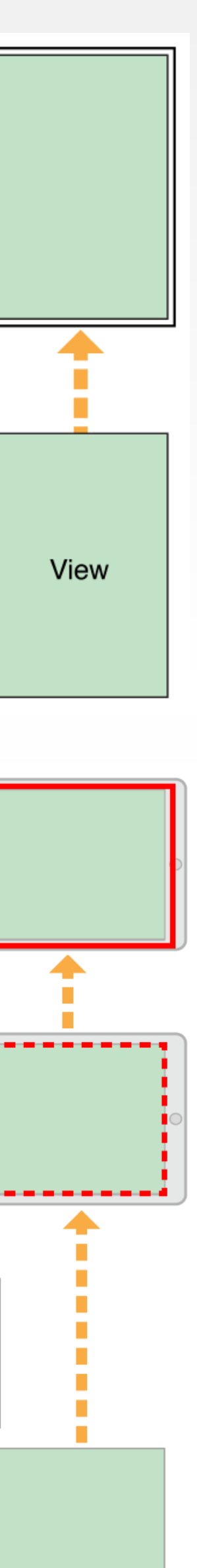

### Root View Controller

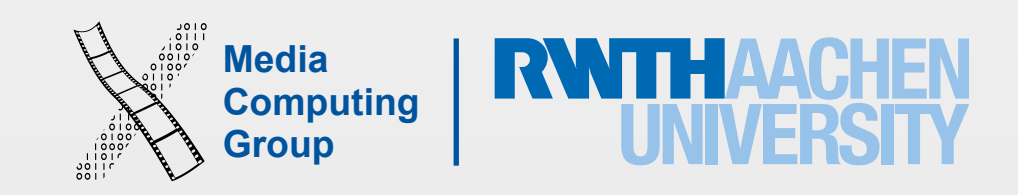

• The showViewController and showDetailViewController methods offer the most adaptive and flexible way to display view controllers. These methods let the presenting view controller decide how best to handle the presentation, e.g., a container view controller might incorporate the view controller as a child instead of presenting it modally

• Presenting a view controller creates a relationship between the original view controller, known as the presenting view controller, and the new view controller to be displayed, known as the presented view controller (view controller

You can initiate the presentation of a view controller programmatically or using segues. If you know your app's navigation

- There are two ways to display a view controller onscreen: embed it in a container view controller or present it programatically
- Support for presenting view controllers is built in to the UIViewController
	-
	- The presentViewController method always displays the view controller modally
- hierarchy)
- UIKit lets you display a new view controller using built-in or custom animations
- at design time, segues are the easiest way

## Presenting a View Controller

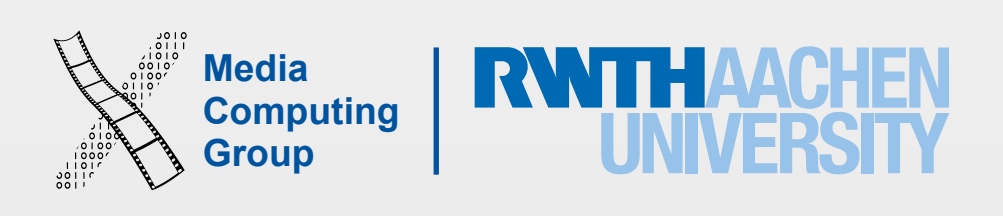

- Define the flow of your app's interface
- A transition between two view controllers in your app's storyboard file
- The starting point of a segue is the button, table row, or gesture recogniser that initiates the segue. The end point of a segue is the view controller you want to display
- A segue always presents a new view controller, but you can also use an unwind segue to dismiss a view controller
- Assign the segue an identifier to access in code
- Segues always create new view controller not existing ones even when you go back–you are creating a new one because once yo move from one its removed totally

### Segues

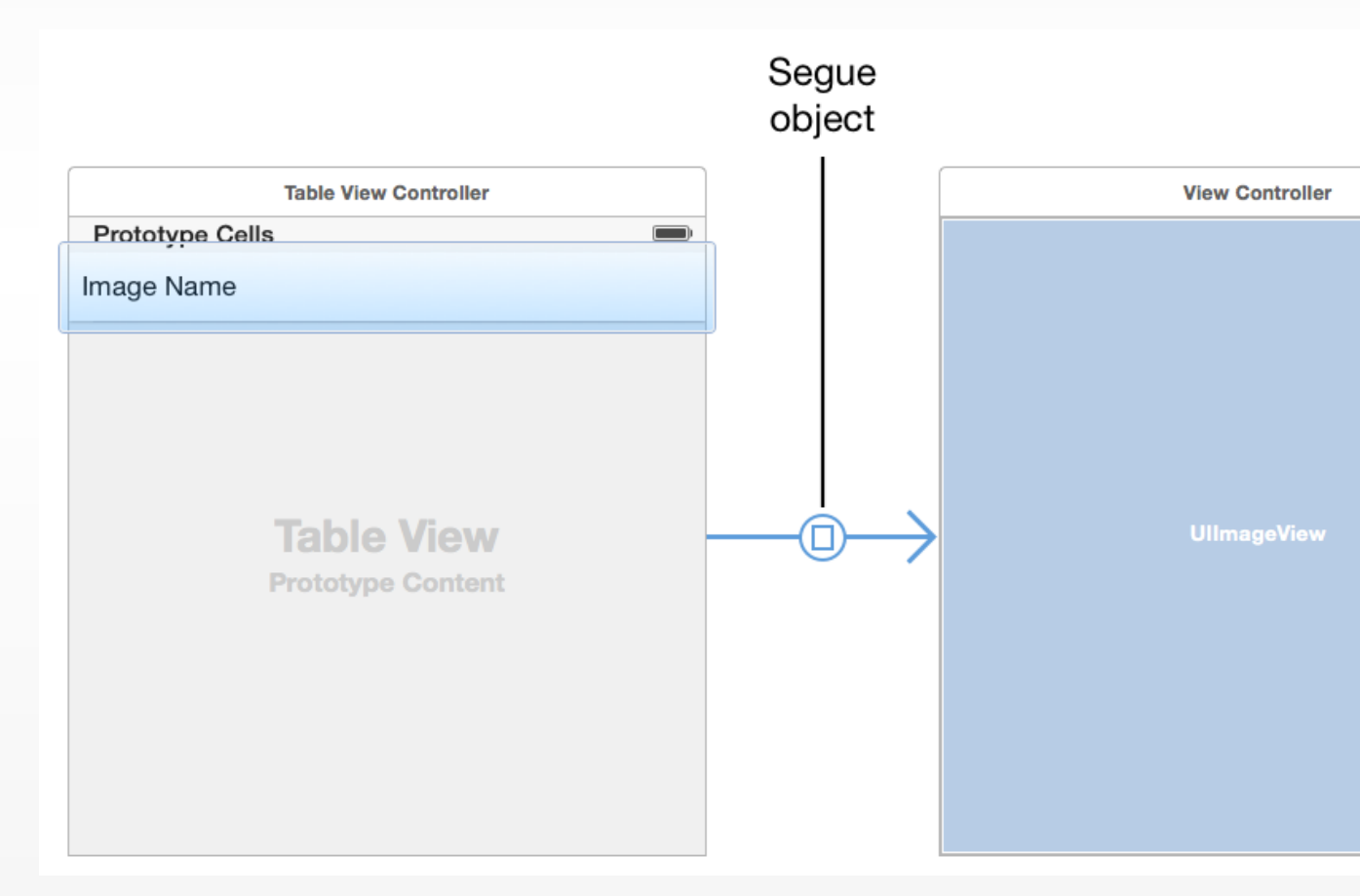

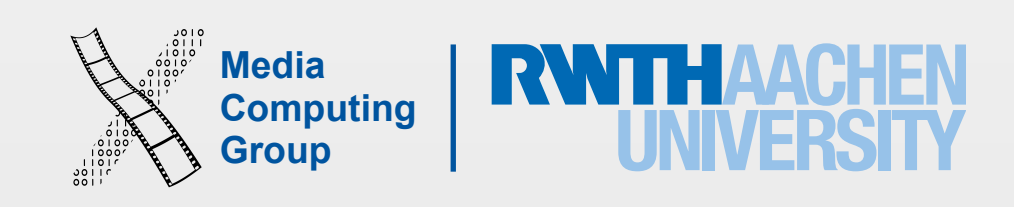

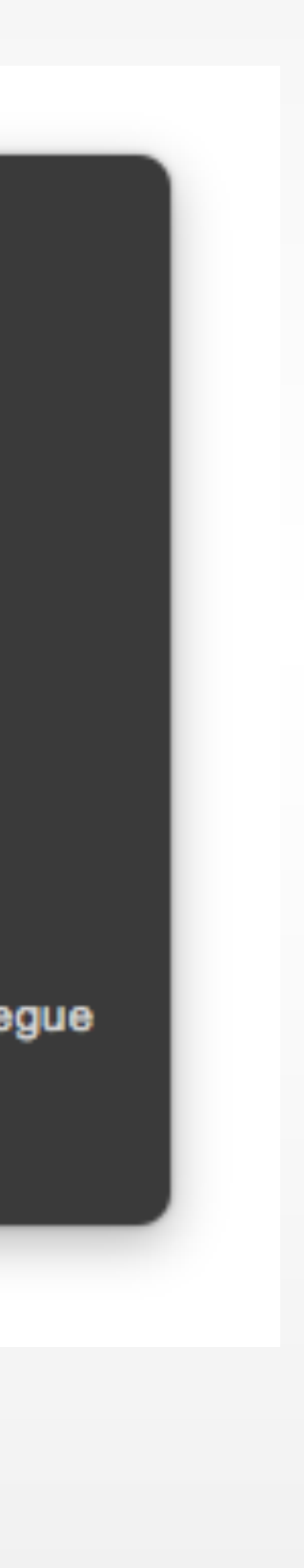

- Four types and custom
- Show push view controller on top stack if using navigation controller. If not a navigation controller, it displays modally (covers the entire screen)
- Show detail: if navigation controller this is like show, if in split view then you specify what to share the screen with
- Modal takes over the screen (not the best practice)
- Popover is a a bit nicer than modal because you can access the background controller and click on to dismiss the popover
- You can create relationships (parent-child) and transitions

**Selection Segue** show show detail present modally popover presentation custom **Accessory Action** show show detail present modally popover presentation custom **Non-Adaptive Selection Segue** push (deprecated) modal (deprecated)

# Type of Segues

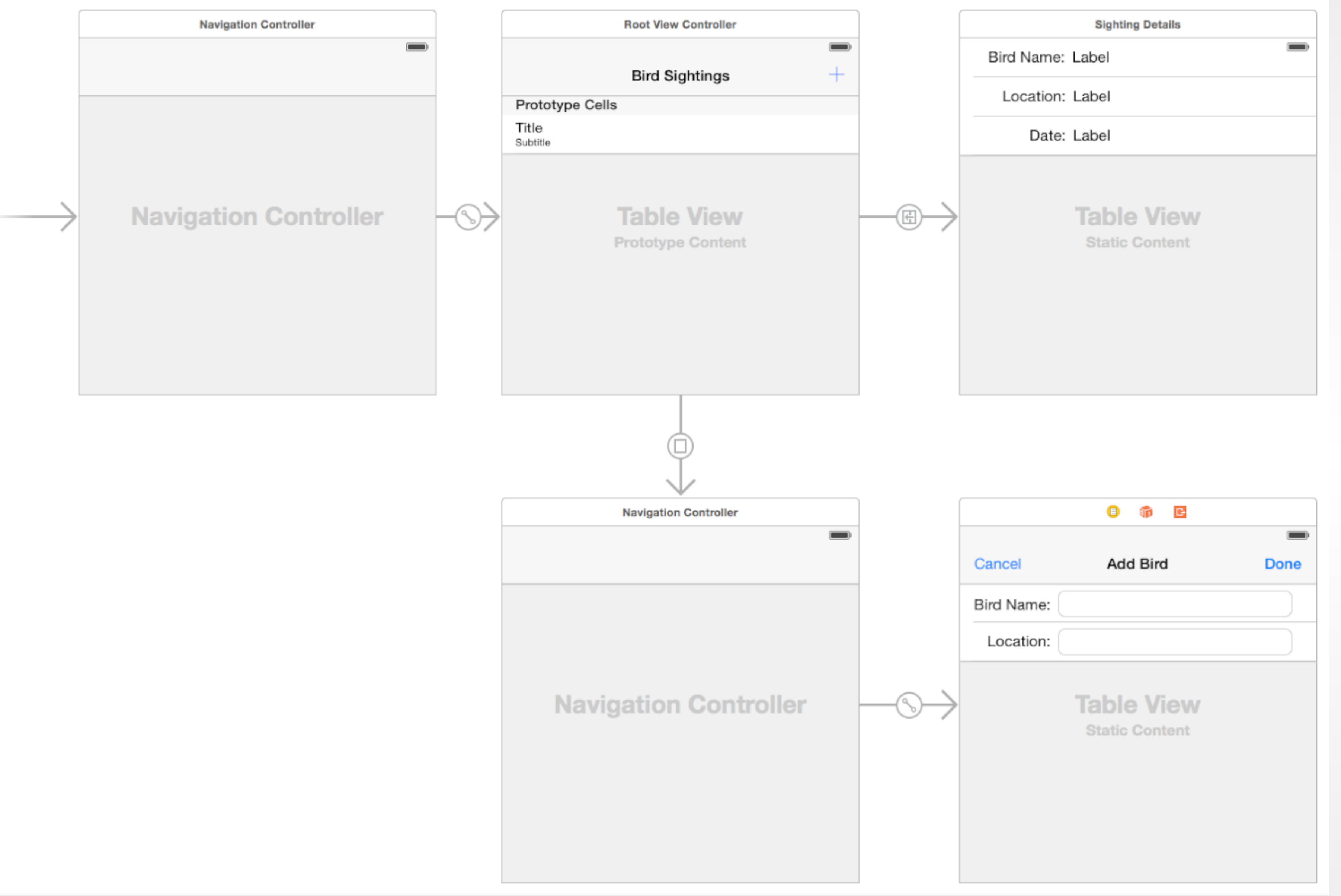

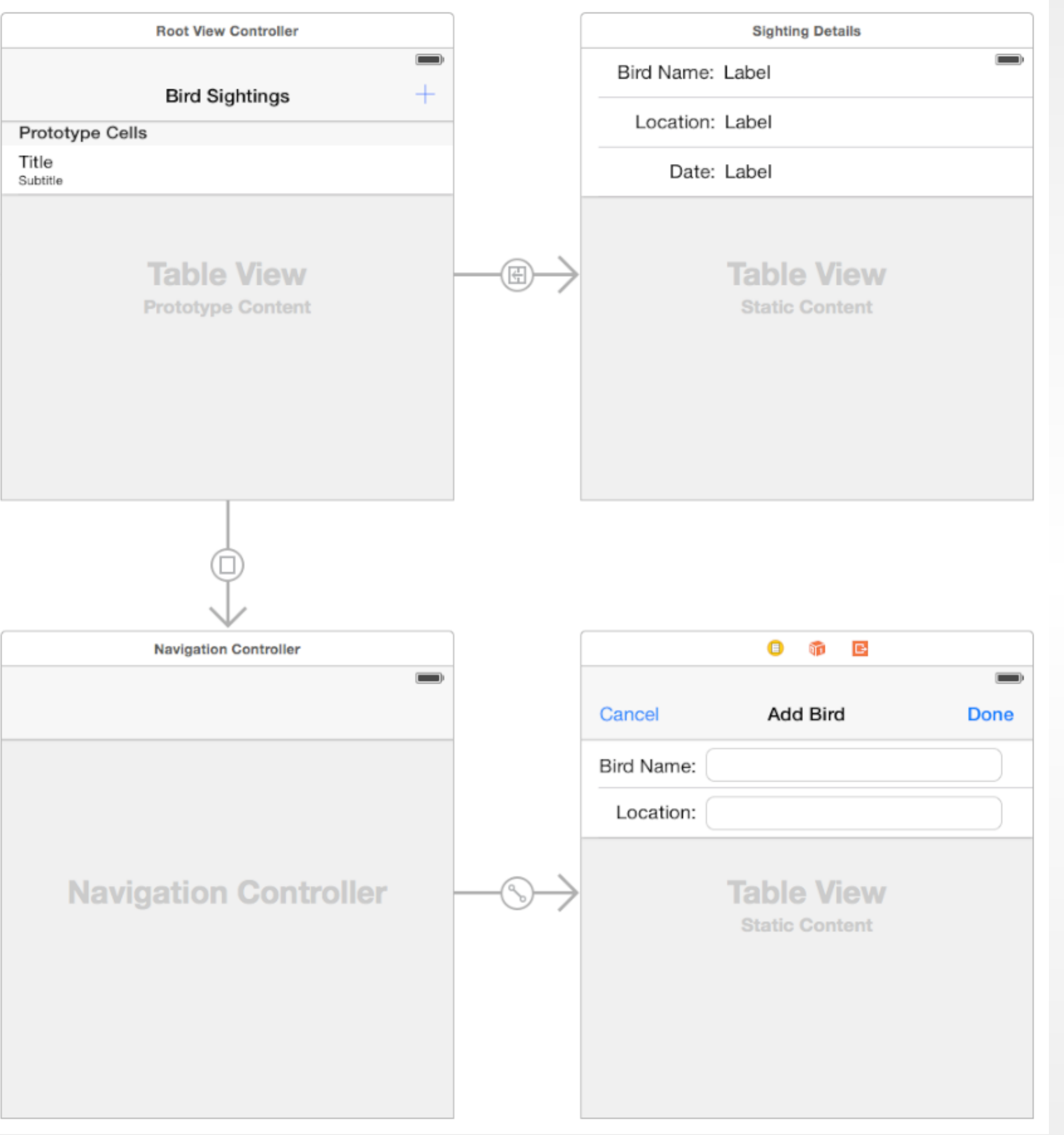

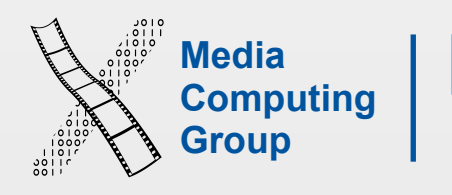

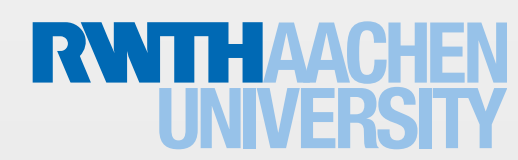

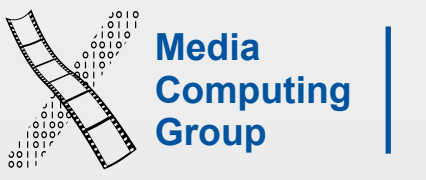

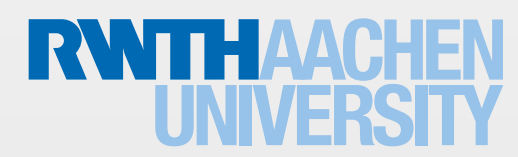

## Segues at Runtime

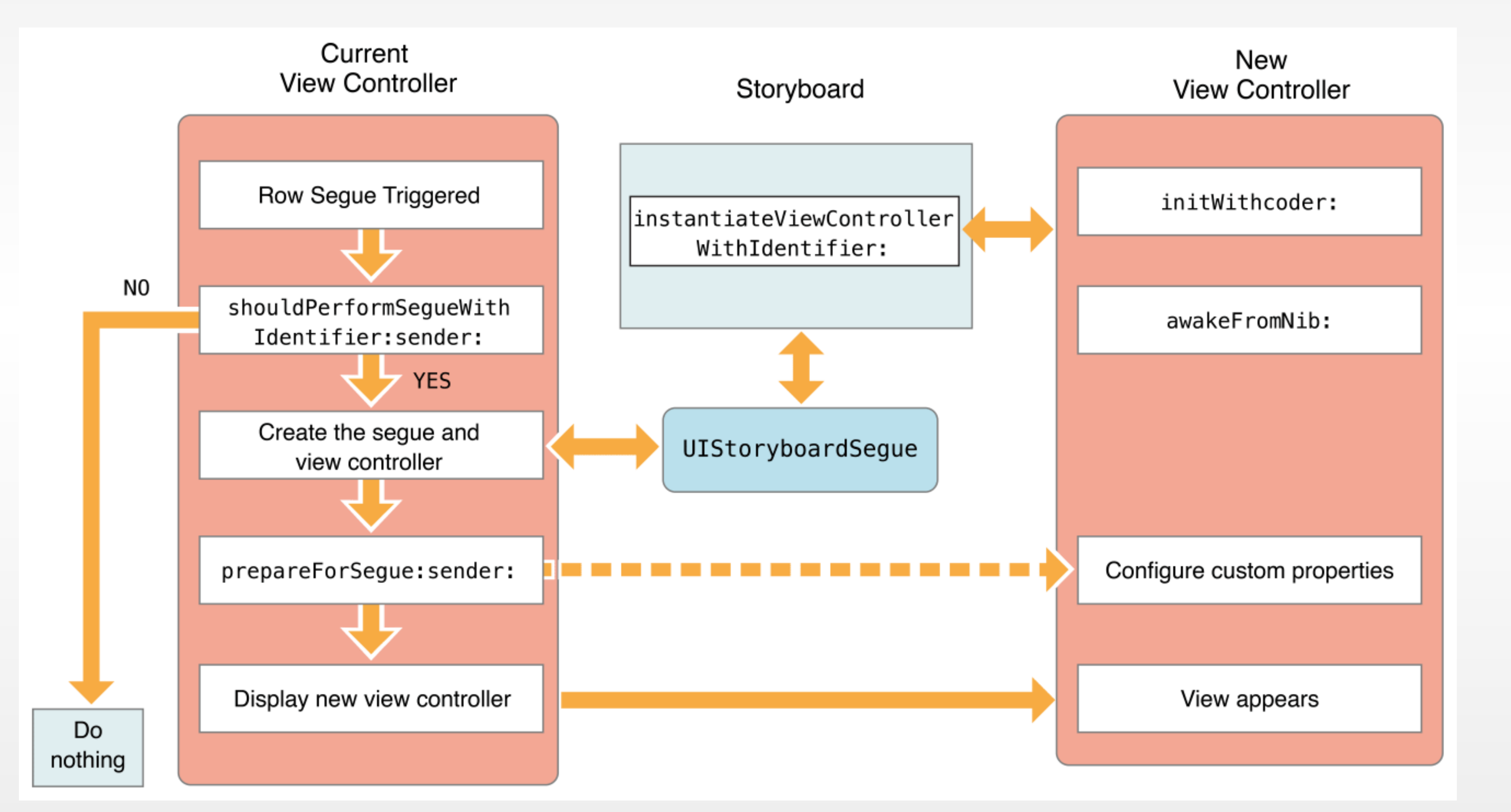

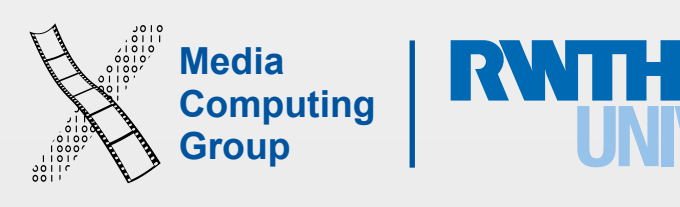

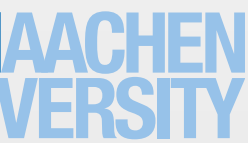

- On the source view controller side
- Do not access the outlets of the destination, they are still not set

## Preparing to Navigate

 override func prepareForSegue(segue: UIStoryboardSegue, sender: AnyObject?) { if let nvc = segue.destinationViewController as? UINavigationController

 var dvc = segue.destinationViewController as? UIViewController  $\{$  dvc = nvc.visibleViewController } if segue.identifier == "Segue identifier" { dvc!.view.backgroundColor = UIColor.redColor() } }

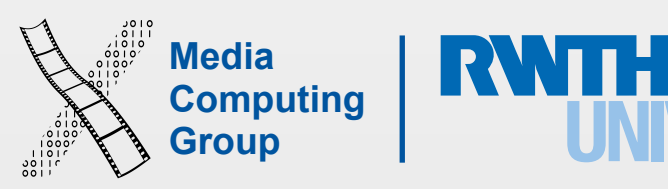

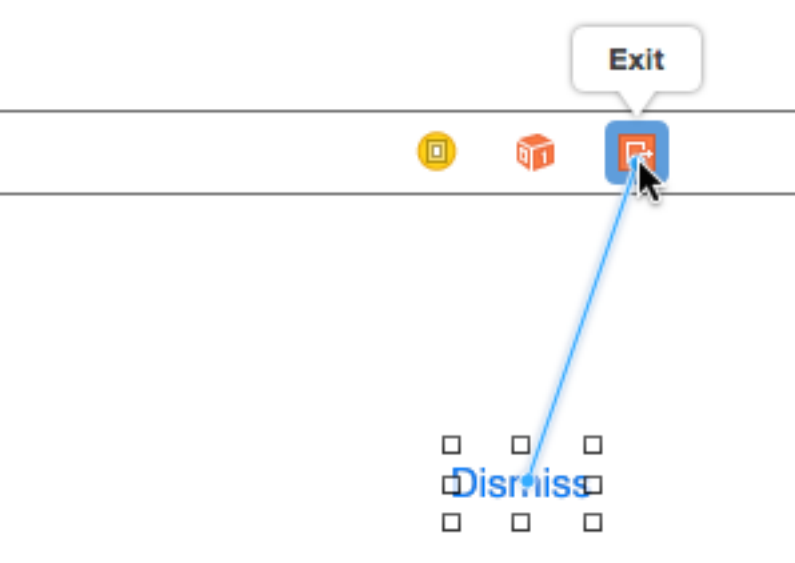

- Choose the destination view Drag to the Exit object at the top of the view controller scene
	- Define an action: @IBAction func myUnwindAction(unwindSegue: UIStoryboardSegue)
- From the source view controller drag to exit, and hook up with the above action
- You do not need to dismiss the view controller in this action
- Usr the segue object to fetch the view controller being dismissed so that you can retrieve data from it

# Unwinding Segues

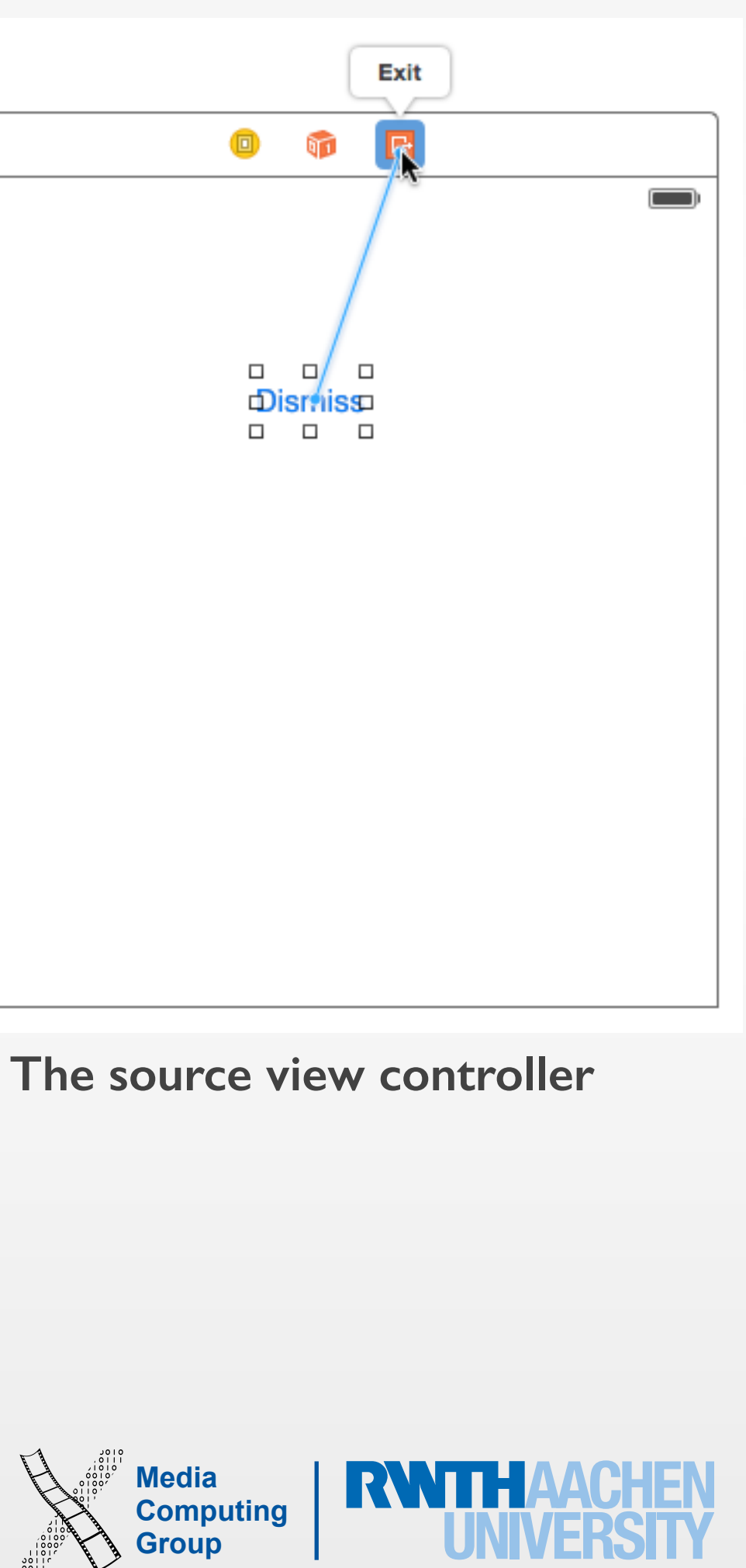

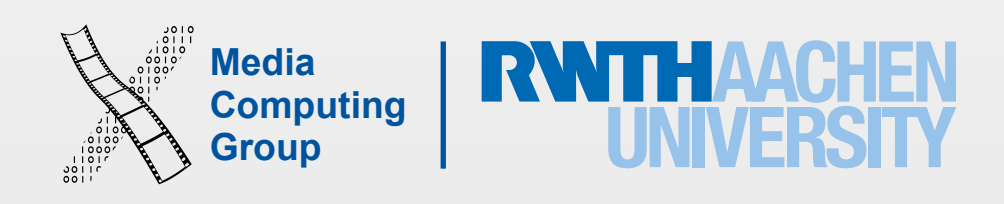

• Hierarchical: one choice per screen, retract one step at a time or to the beginning, e.g.,

- Three main styles of navigation
	- navigation bar (title and back button)
	- Flat: all main categories are accessible from any screen, e.g., tab bar
	- Content or experience-driven
- Can combine more than one navigation style in an app

### Navigation

### Hierarchical and Flat Nav.

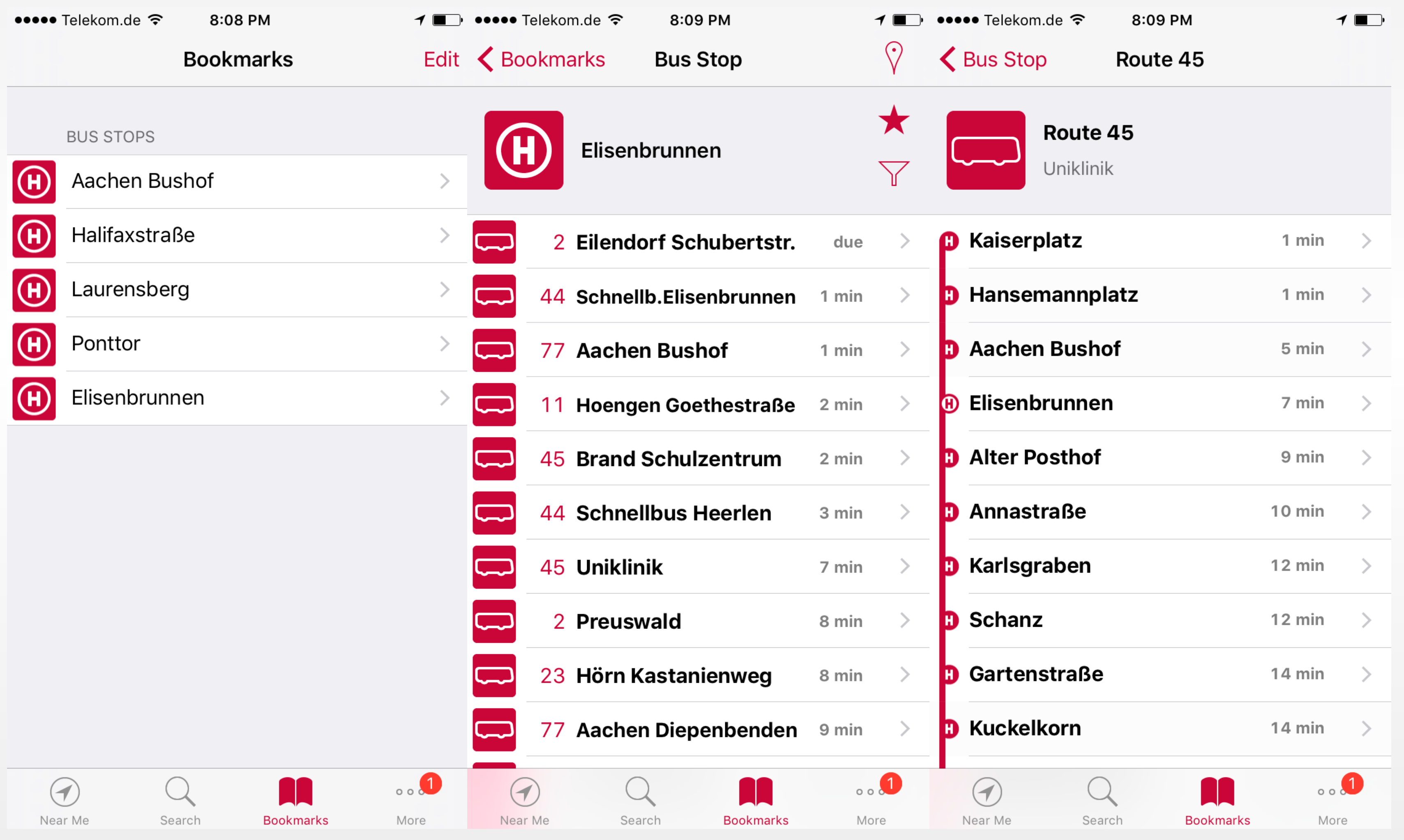

**I5** iPhone Application Programming

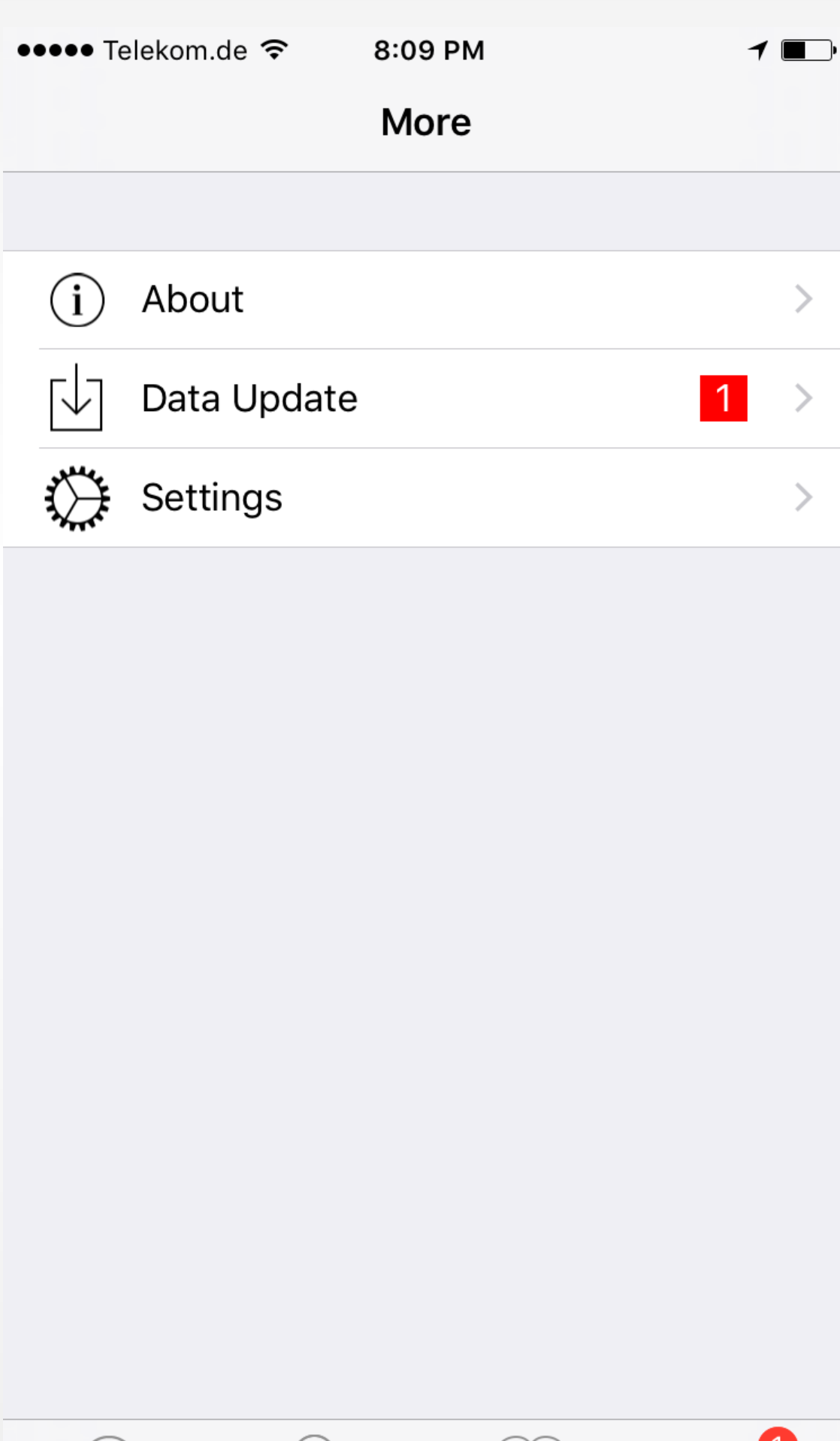

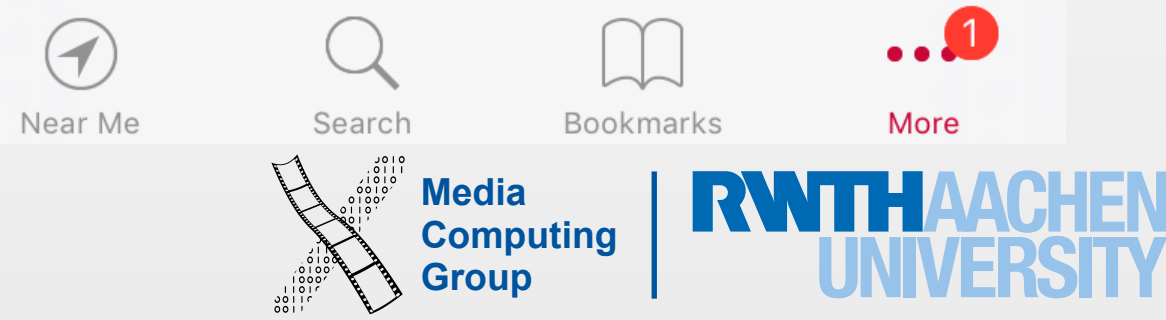

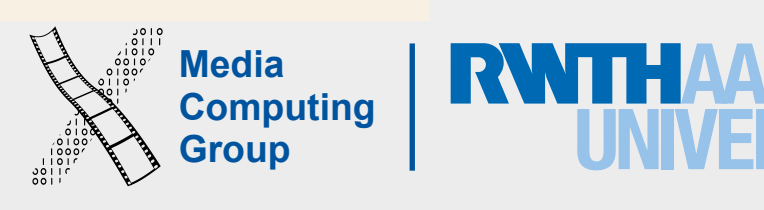

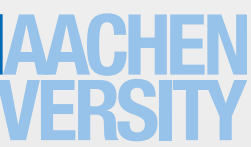

### Content or Experience Driven Nav.

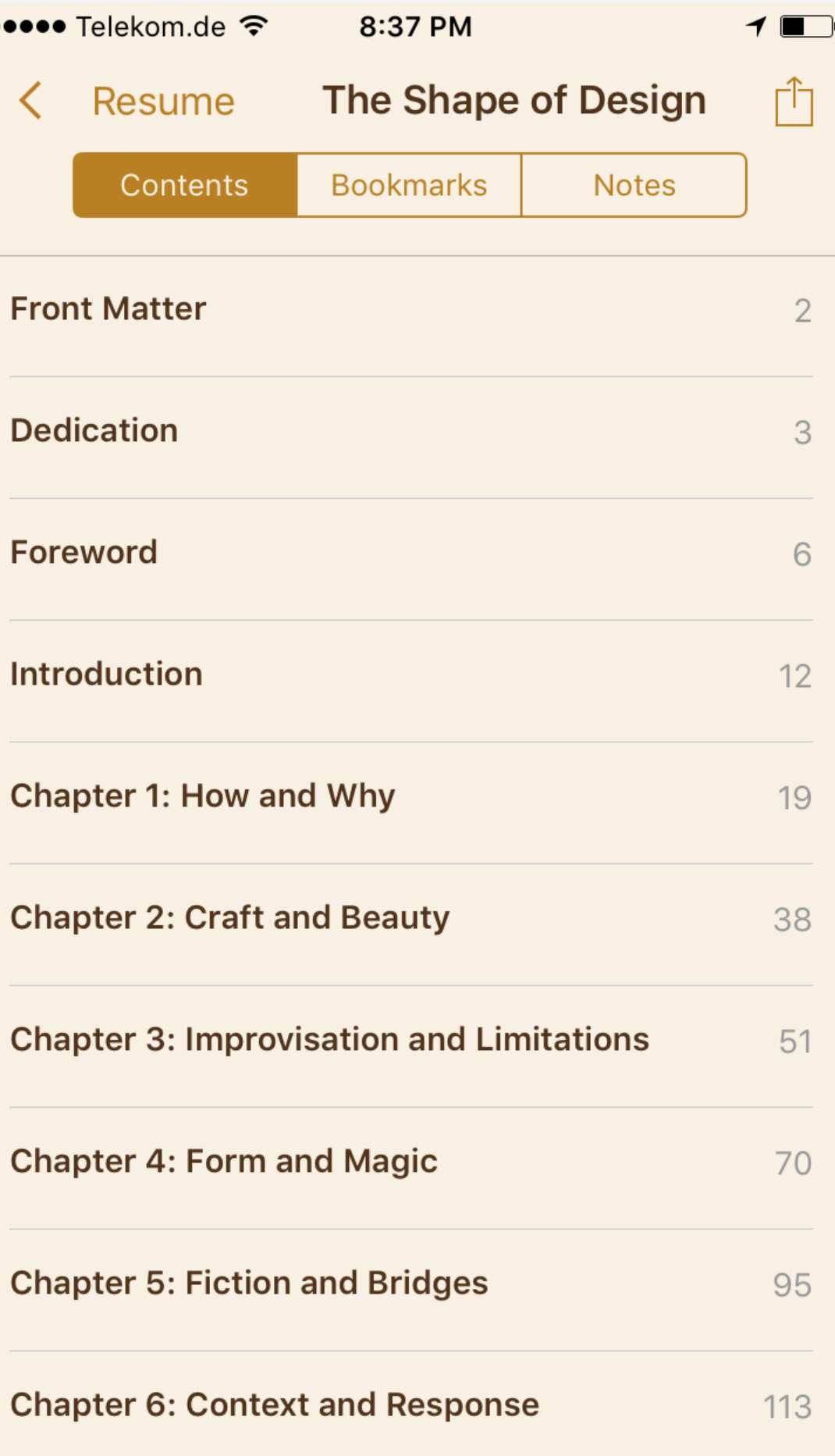

••••• Telekom.de 令

### FOREWORD **LIZ DANZICO**

Frank Chimero and I came together over a shared commitment to jazz. But not only exchanges of music. We emulated the form. He would write a blog post. I would respond. I would improvise one of his hunches. He would iterate one of my posts. A call-and-response approach to a developing friendship. We wrote like this alongside one read their stories. We watch their videos. We inspect their work. We make up the in-

another without ever meeting or speaking directly – much like many of us: we never meet the people we admire from afar. We

Back to p.214

8:37 PM  $\blacklozenge$  $_{A}A$  Q  $_{A}$  $\mathbf{A} \equiv \mathbf{A} \mathbf{A} \math$ 

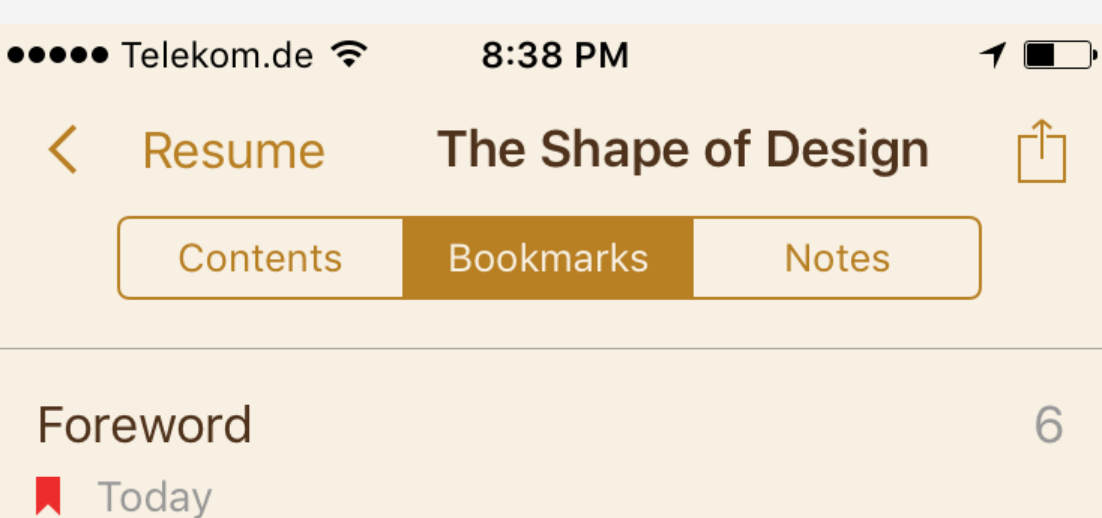

6 of 229

5 pages left

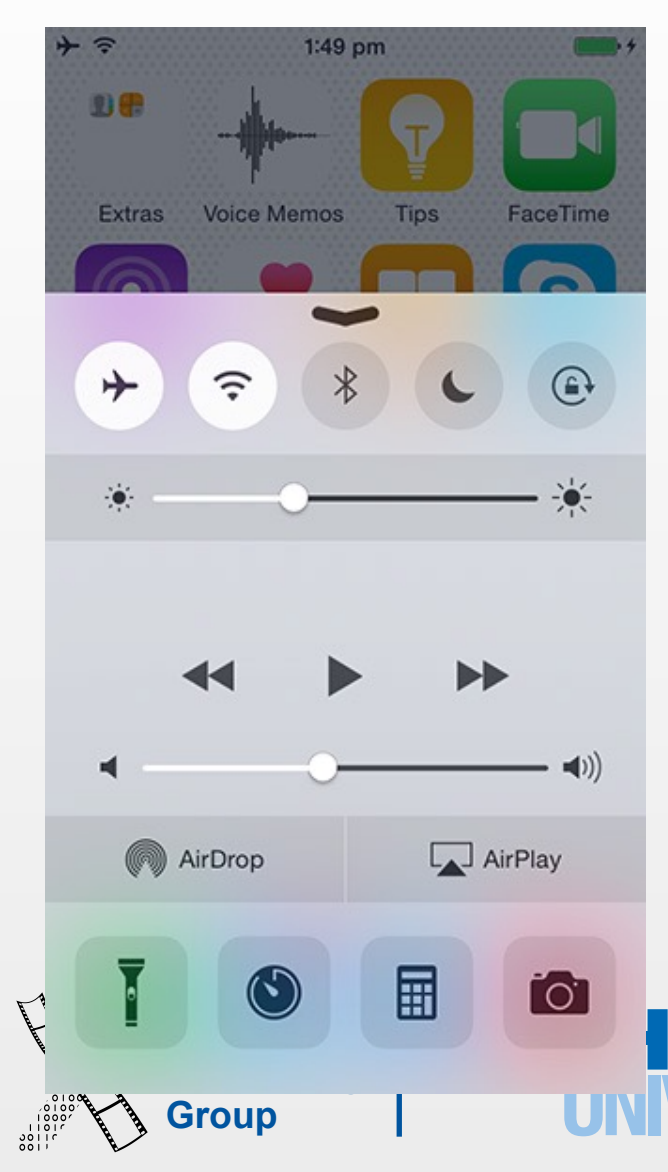

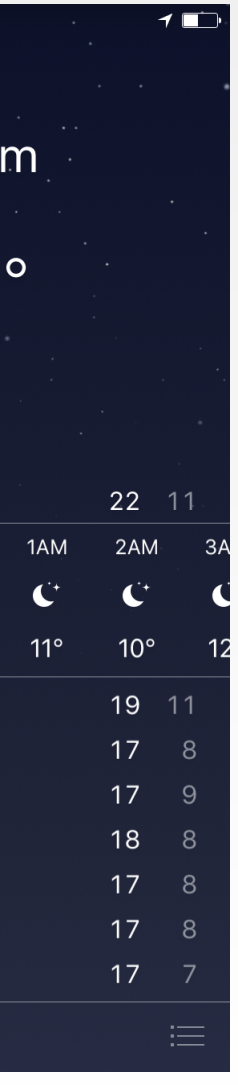

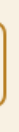

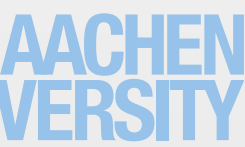

- Page control allows you to move between screens, each representing an instance of the same type or page. Indicates number of pages, and the selected one
- Segmented control allows you to see different categories of the content on the screen (it doesn't enable navigation to a new screen)
- Use a *temporary view* for a screen that users want to access from different contexts

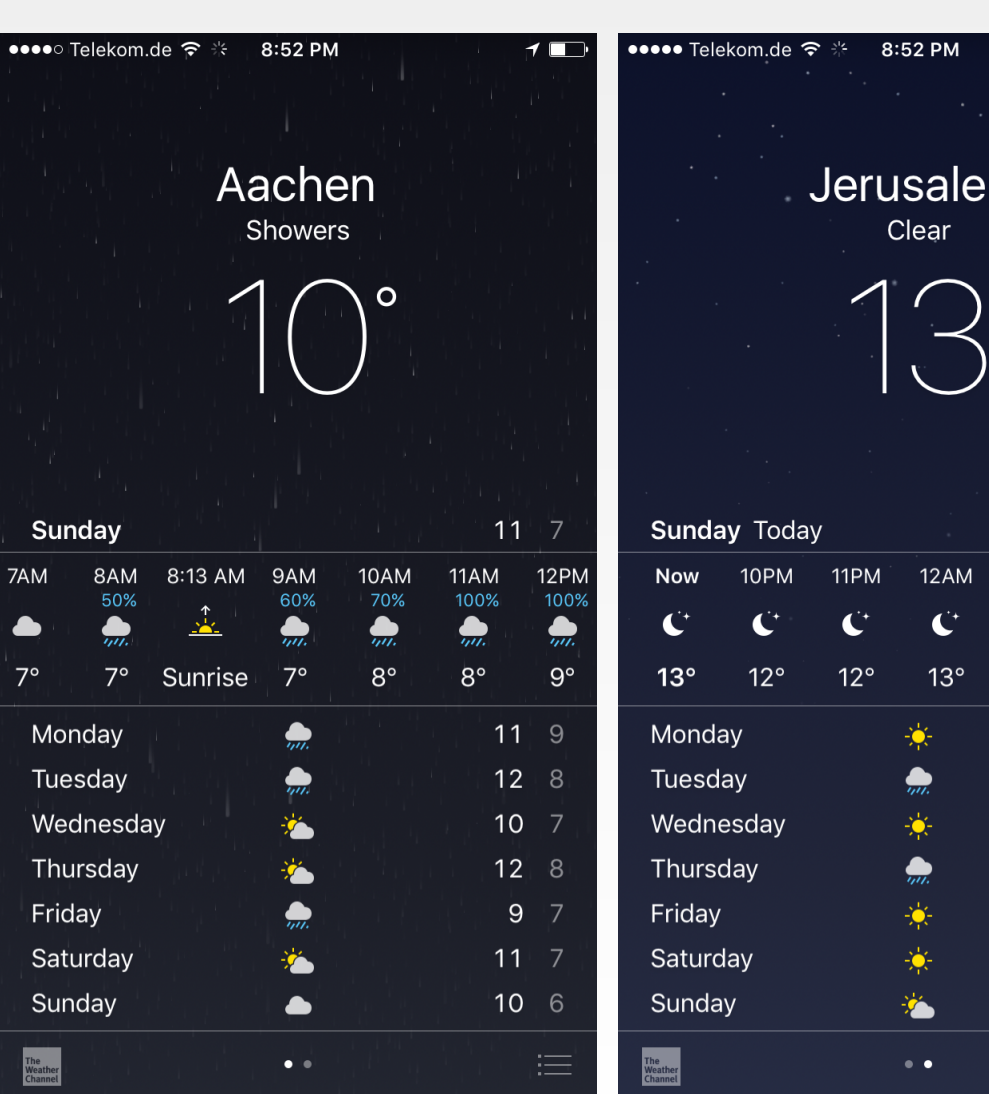

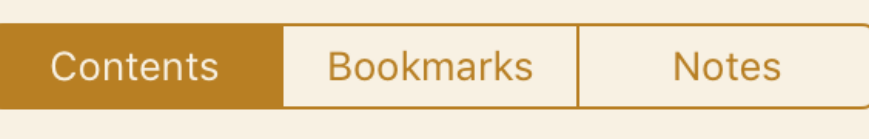

### Pseudo Nav.

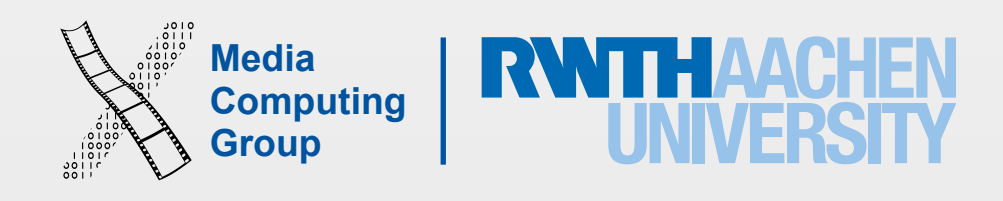

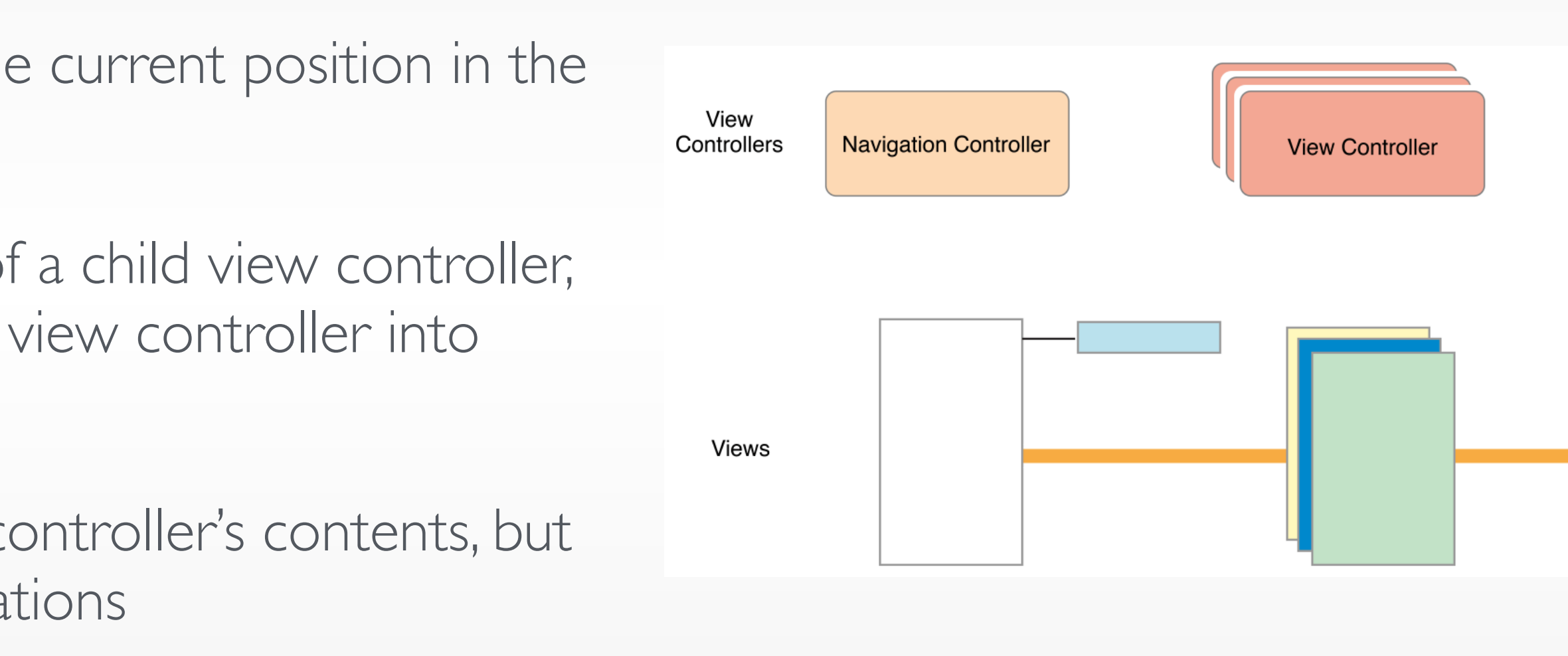

- Supports navigation through a hierarchical data set
- Presents one child view controller at a time
- A navigation bar at the top of the interface displays the current position in the data hierarchy and displays a back button
- When the user interacts with a button or table row of a child view controller, the child asks the navigation controller to push a new view controller into view
- The child handles the configuration of the new view controller's contents, but the navigation controller manages the transition animations
- The navigation controller also manages the navigation bar, which displays a back button for dismissing the topmost view controller, as well as a toolbar
- The navigation controller resizes its child to fit the available space (orientation)

## UINavigationController

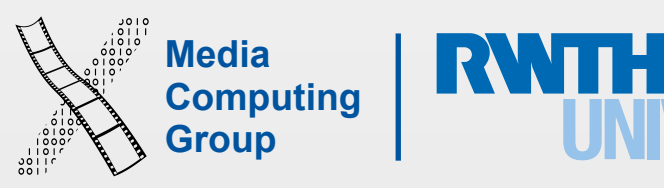

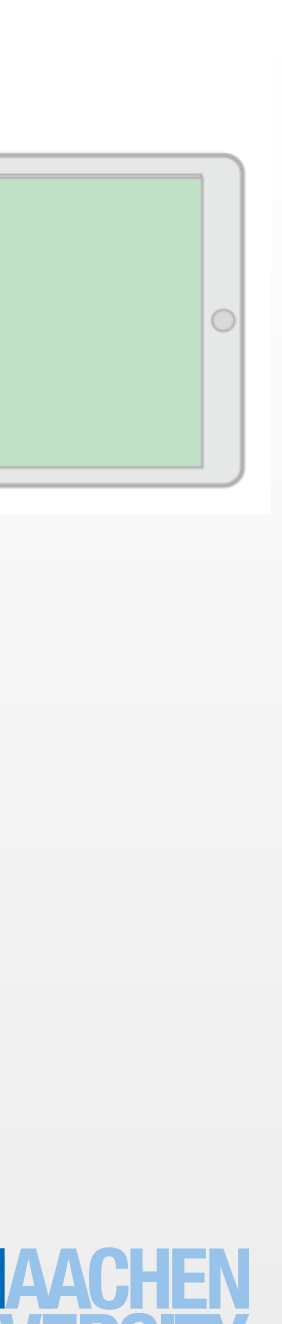

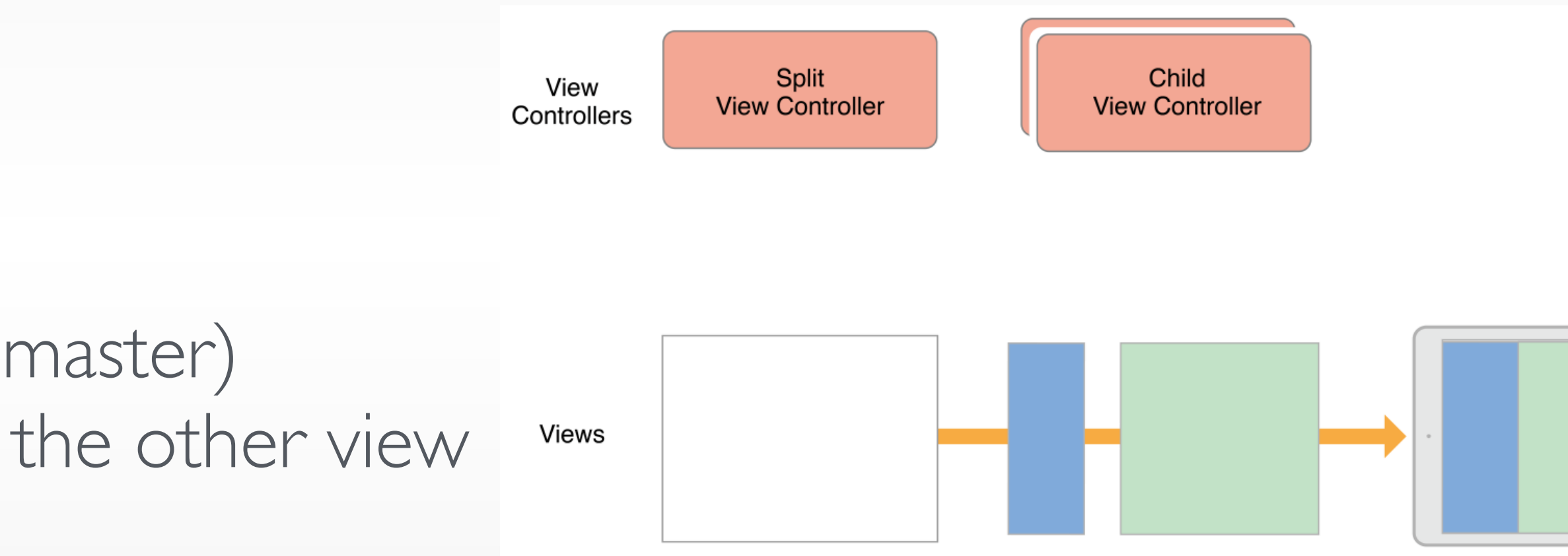

- Displays the content of two view controllers in a masterdetail arrangement
- Adapts to iPad and iPhone
- The content of one view controller (the master) determines what details are displayed by the other view views controller
- The size of the child views is configurable, as is the visibility of the master view

## UISplitViewController

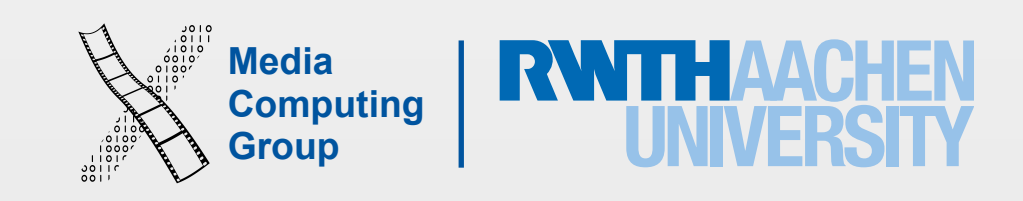

• Give users a way to complete a task or get information without distractions, but it does so

- Modal context: Alerts, action sheets, and modal views
- by temporarily preventing them from interacting with the rest of the app.
- Use sparsely, when it is critical to get the user's attention
- users to feel that the alert's message warrants the intrusion
- they dismiss a modal view

• An alert interrupts the user's experience and requires a tap to dismiss, so it's important for

• Provide clear exists: people should always be able to predict the fate of their work when

Temporary Views

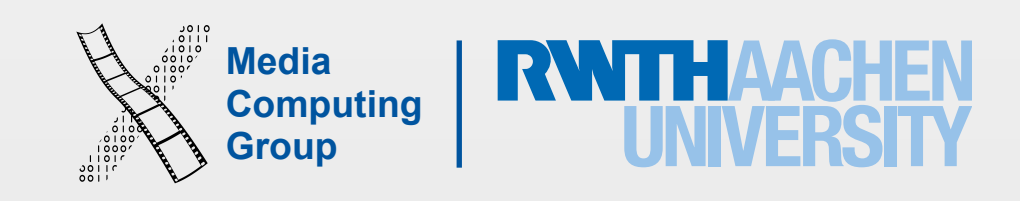

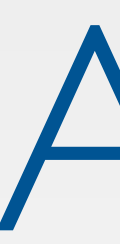

- UIAlert, UIAlertViewDelegate (optional) (UIAlertController)
- Display a concise and informative alert message to the user
- Displays a required title and an optional message
- Contains one or more buttons
- Appears on top of app content
- Used for users to make a decision about a course of action
- can dismiss the alert.
- An alert view can be canceled at any time by the system, when the user taps the Home button
- No IB just programmatic support

### Alert

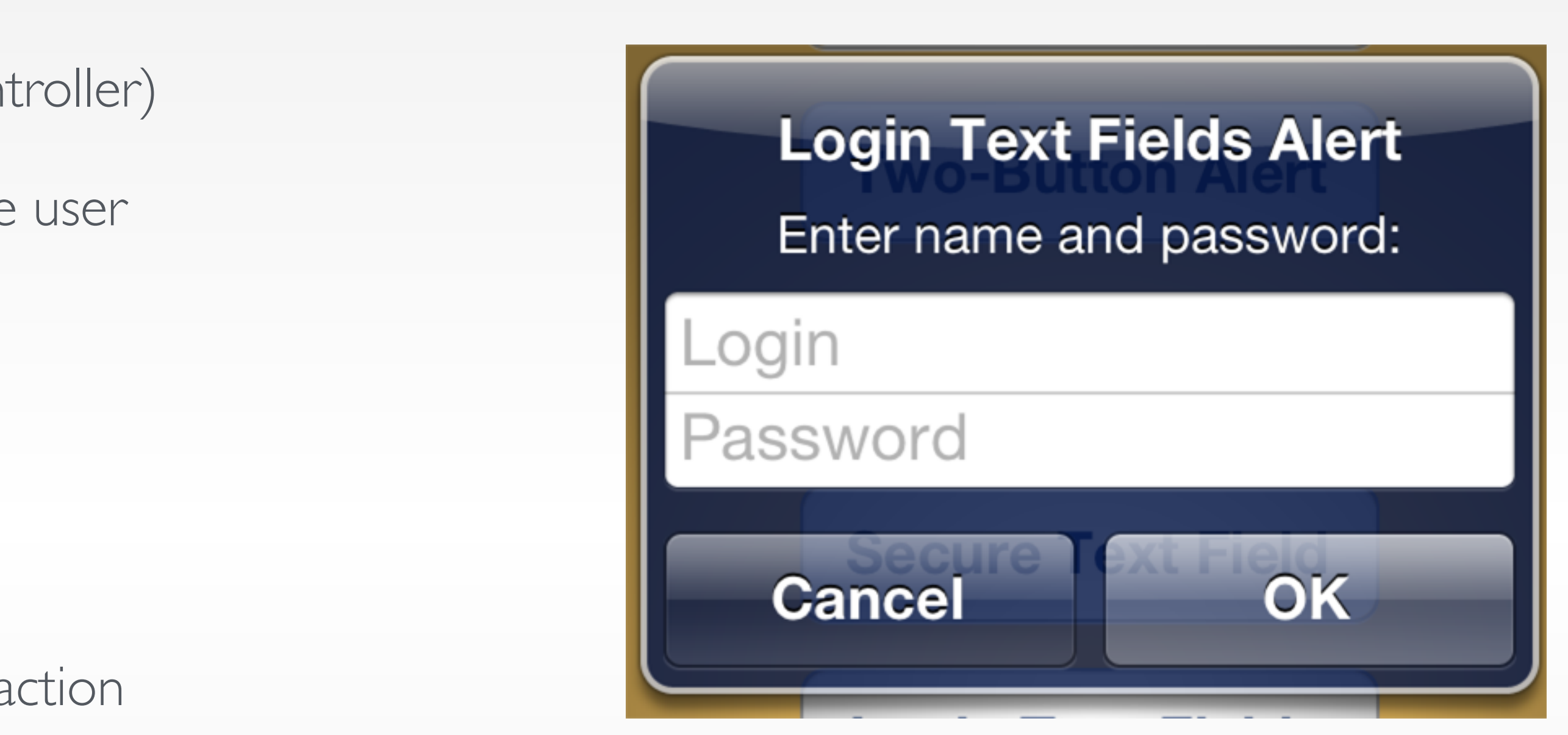

• You can control the number of buttons and their titles (if more than 2 buttons need choose an action sheet), displayed text, and inclusion of one or two text fields (plain or secure \*\*\*\*) Every alert has a Cancel button so that the user

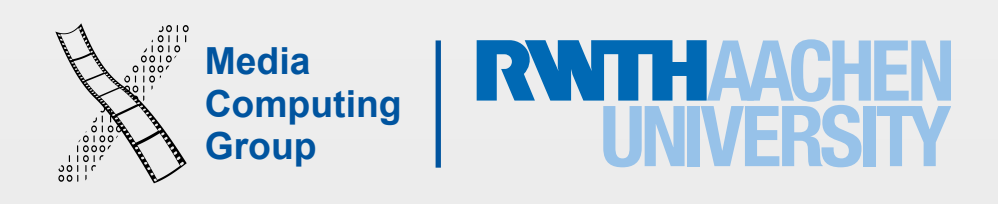

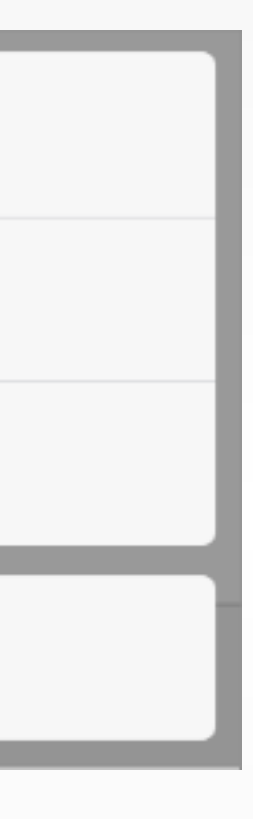

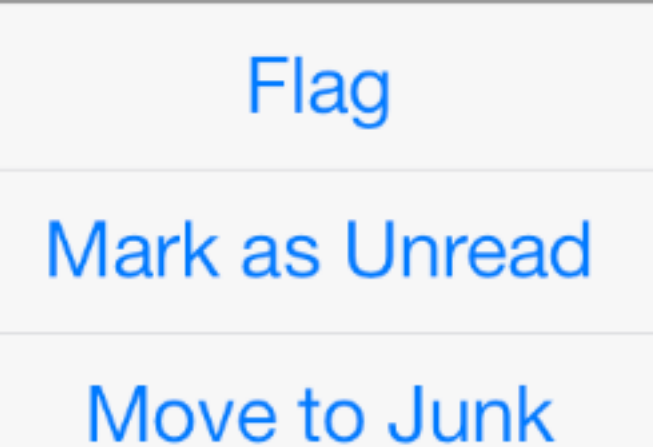

**Cancel** 

- UIActionSheet, UIActionSheetDelegate
- Appears as the result of a user action (Action button)
- Displays two or more buttons representing several alternative choices to complete a task initiated by the user
- Confirm or cancel an action
	- cancel button
	- destructive button, e.g., delete image (defaults to red)
	- other buttons
- No IB just programmatic support

### Action Sheet

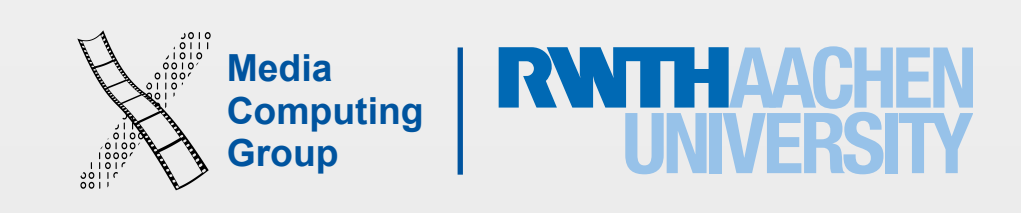

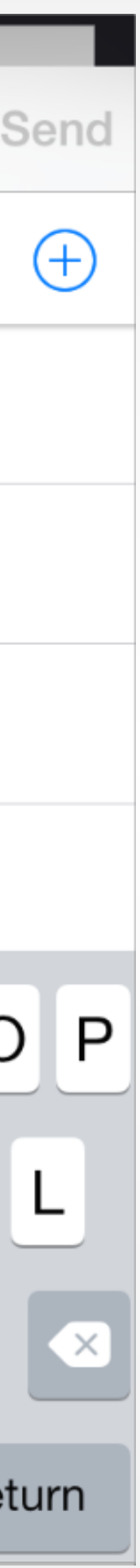

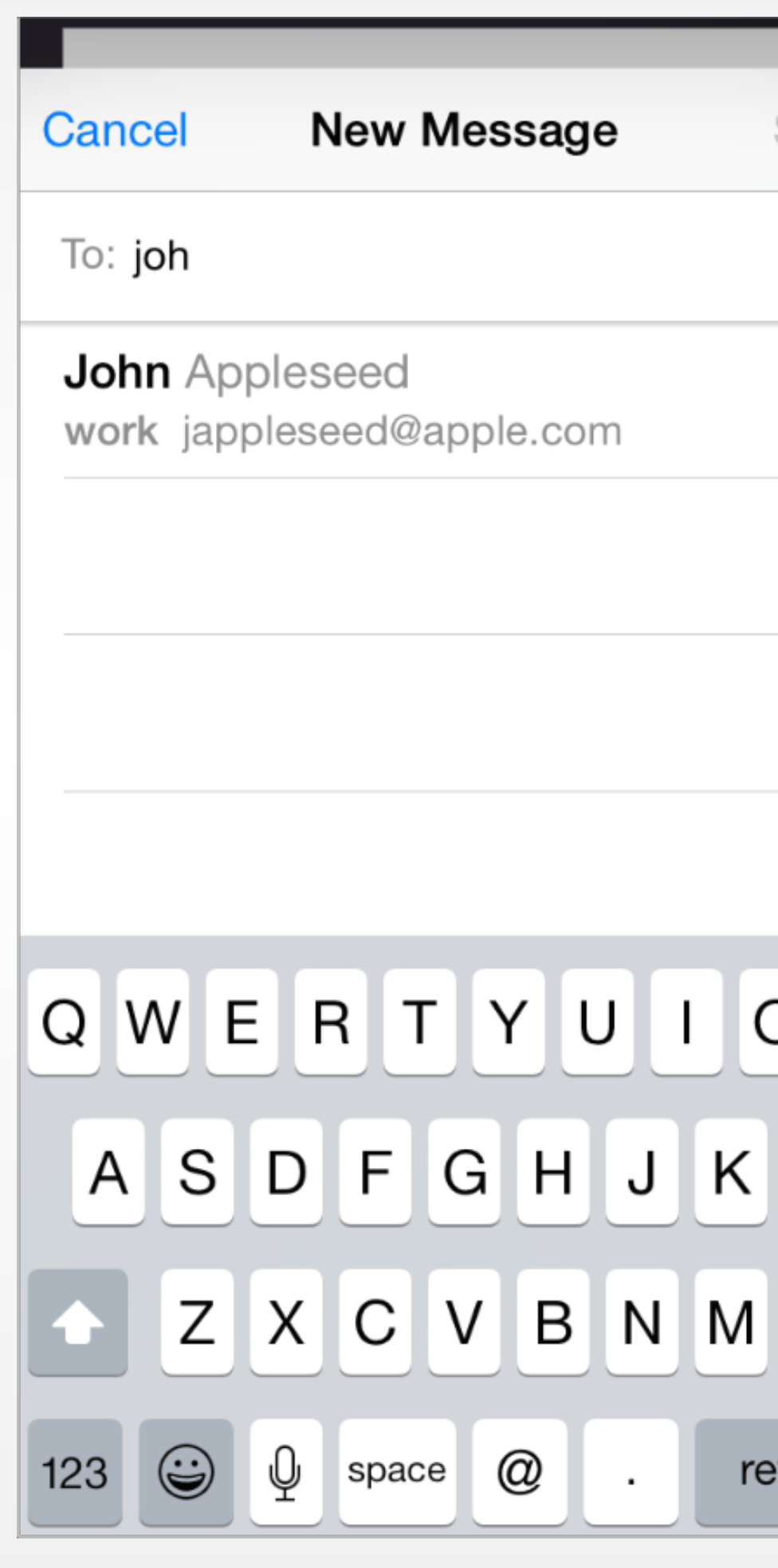

- UIPresentationController
- Provides self-contained functionality in the context of the current task or workflow
- Can occupy the entire screen or a portion of the screen
- Contains the text and controls that are necessary to complete the task
- Usually displays a button that completes the task and dismisses the view a
- Choose an appropriate transition style for revealing the modal view
	- Vertical.: the modal view slides up from the bottom edge of the screen and slides back down when dismissed (this is the default transition style)
	- Flip: the current view flips horizontally from right to left to reveal the modal view

### Modal View

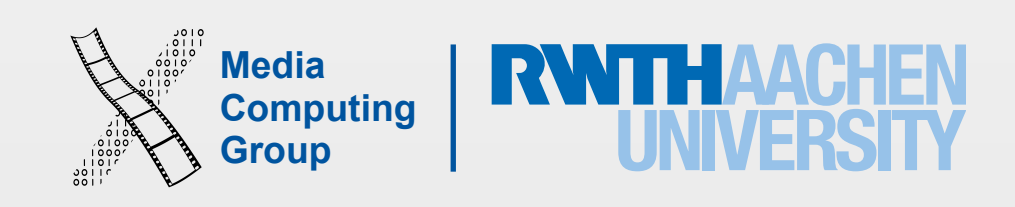

- View controllers are responder objects and are capable of handling events
- But usually, view controllers handle touch events indirectly using delegate methods or action methods
- Views handle their own touch events and report the results to a method of an associated delegate or target object, which is usually the view controller
- View controllers should release unneeded resources
- When the available free memory is running low, UIKit asks apps to free up any resources that they no longer need by calling the didReceiveMemoryWarning method of a view controller

## Event Handling

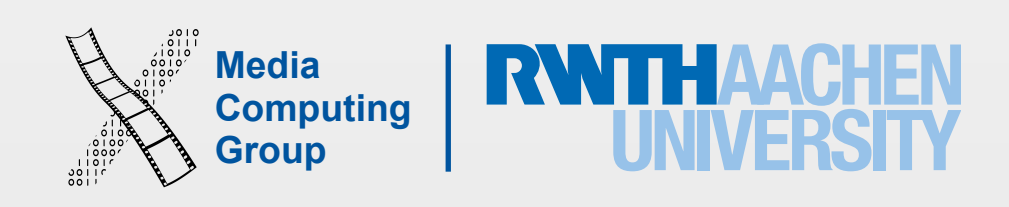

- View controllers implement methods to respond to specific control events. Controls and some views call an action method to report specific interactions
- View controllers can attach gesture recognizers and call an action method to report the current status of a gesture
- View controllers observe notifications sent by the system or other objects. Notifications report changes and are a way for the view controller to update its state
- View controllers act as a data source or delegate for another object, such as a CLLocationManager object, which sends updated location values to its delegate
- Responding to events often involves updating the content of views, which requires having references to those views (outlets)

## Event Handling

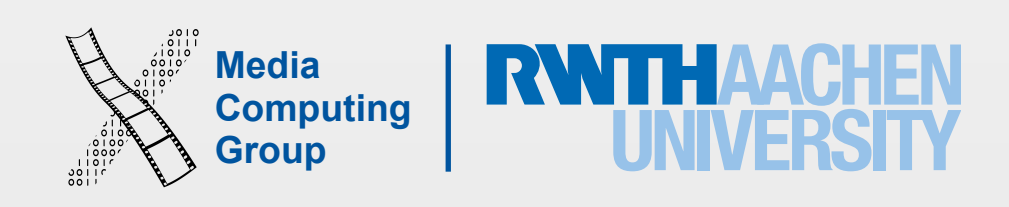

- Sequence of transition states announced by calling methods
- We override these methods to set up the view controller
- Insatiate from storyboard, prepared (if segue), outlets set, view controller appears on the screen (and disappear), change size, have memory wants
- ViewDidLoad is the best place to setup your hierarchy, update the UI, and allocate resources (your outlets are set by now). This only happens once in the life of view controller
- ViewWillLayoutSubView and viewDidLayout. Called when a view's frame change, e.g., in autorotation which changes your bounds

## View Controller Life Cycle

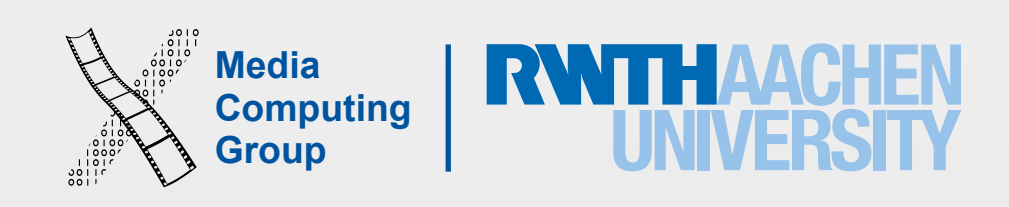

- ViewWillAppear happens every time your view controller takes the screen. Get expensive resources on request
- ViewDidAppear after your visible
- ViewWillDisappear get rid of unneeded resources (but nothing time consuming)
- ViewDidDisappear
- didReceiveMemoryWaring get rid of large resources (audio and images)
- awakeFromNib happens just after installation, use it for delegate assignment

## View Controller Life Cycle

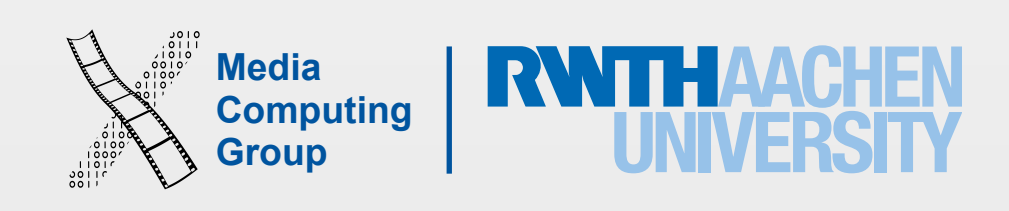

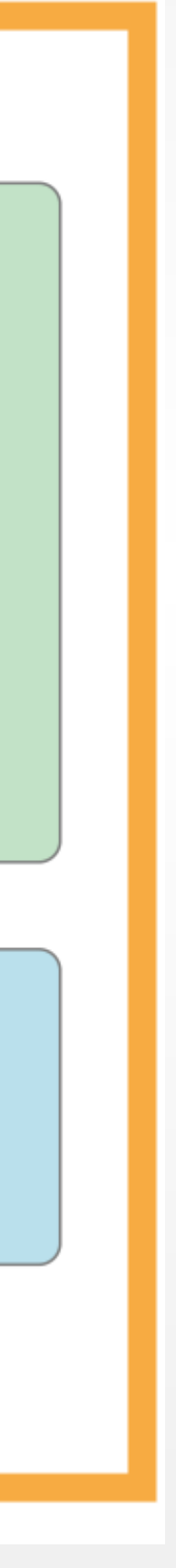

- The app is launched
- Foreground the user is using the app
	- Inactive: no UI events yet
	- Active: the view controller on screen and can receive events
- Background (briefly) the user switched from your app
	- You can ask a background task to run your code briefly, e.g., updates from the net
- Suspended your code is not running, not killed yet
- Killed if the battery is running out or memory is full
- Transitions on the orange lines the app sends the app notifications

### App Life Cycle

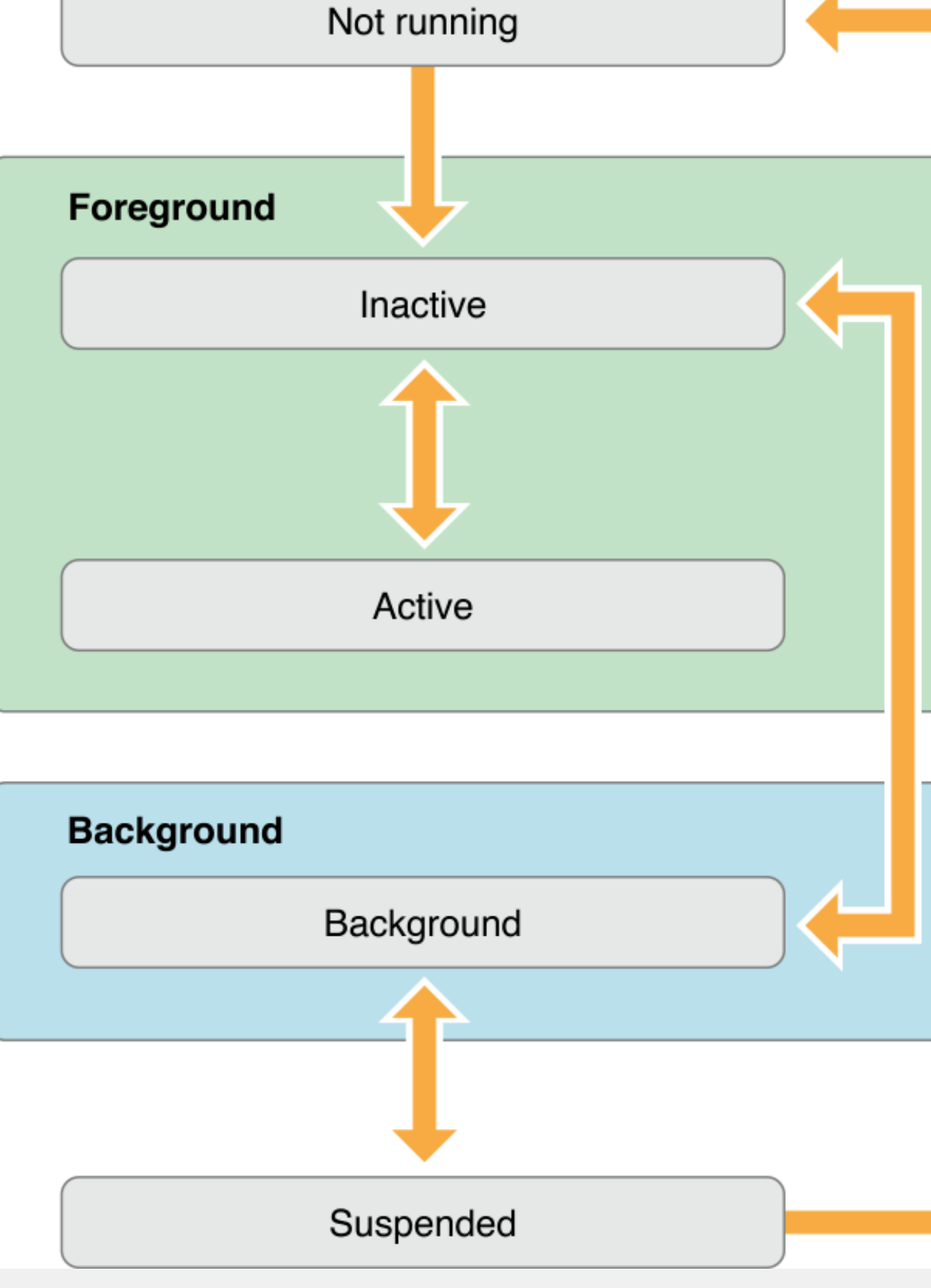

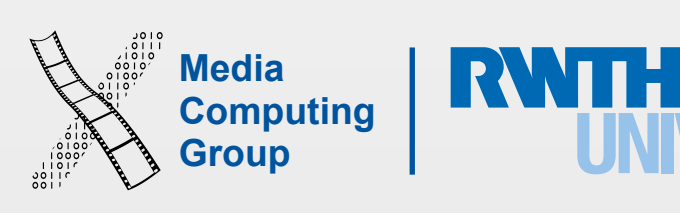

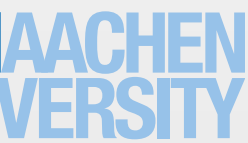

# App Delegate

- In the appDelegate the method didFinishLaunchingWithOptions is called
- You get a dictionary of options telling the app why it was launched, e.g., as an activity, or document reader, open URL, map notification push notifications, etc
- You can observe theses transitions using notifications
- applicationWillResignActive, pause your UI (phone call)
- applicationDidBecomeActive, play your UI
- applicationDidEnterBackground, prepare to be killed
- applicationWillEnterBackground, undo what you did in DidEnterBackground

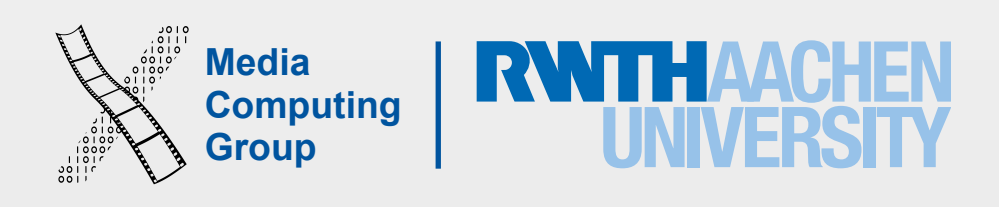

- Store the state of UI
- Encrypt the data when the the screen is locked
- Open file types the app supports
- Background task, e.g., music app, voip apps
- Provide notifications with timers to wake up your app periodically

## App Delegate

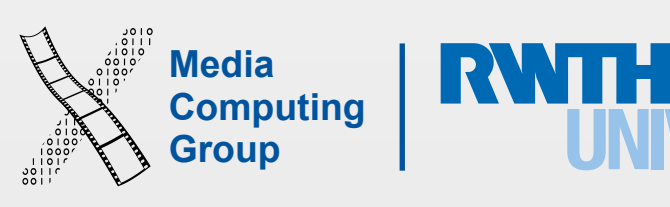

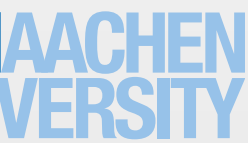

- UIApplication.sharedApplication() get a global instance of your app
- Delegates the work of the appDelegate
- Can open URL sent by other apps to its own app
- Register of local and push notification
- Network in use spinner
- Ask for a background task
- Ask about the state of the app

## UIApplication

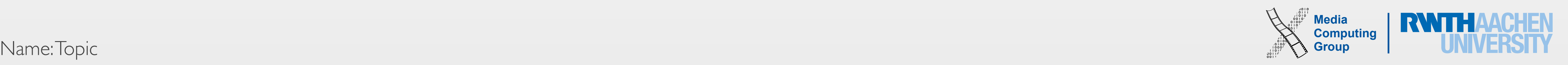

Core Graphics

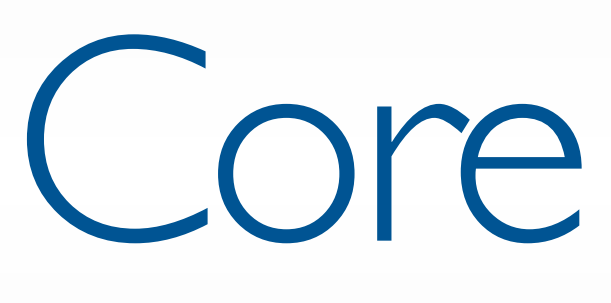

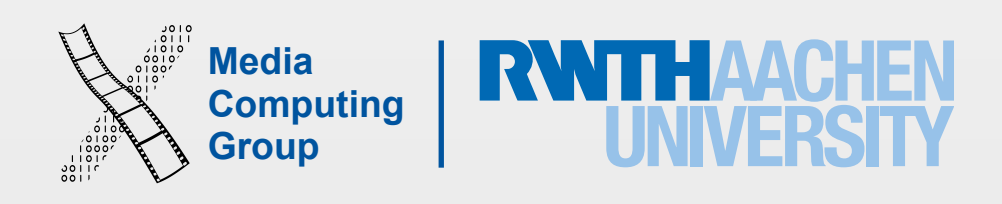

- 2D drawing engine
- Path-based drawing
- Transparency, shading, shadows, layers
- Core Graphics is extremely fast
	- Hardware acceleration
- Can work on a background thread
- At a lower technical level than UIKit (C-based)
	- Cannot use UIColor and UIBezierPath, but CGColor and CGPath

## Drawing in Views– Core Graphics

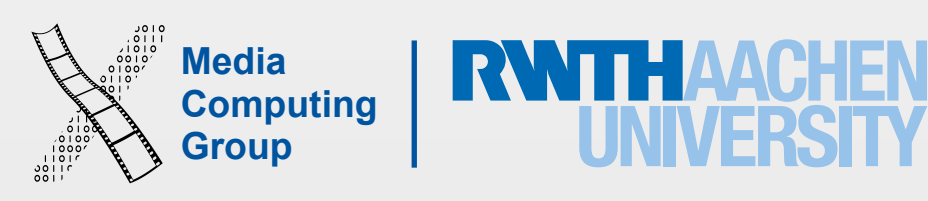

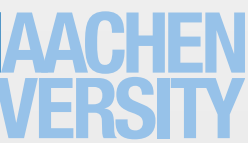

- Graphics context, is the drawing destination
- Paths
- Transformations
- Colors & Fonts
- Images & PDF

### CoreGraphics Primitives

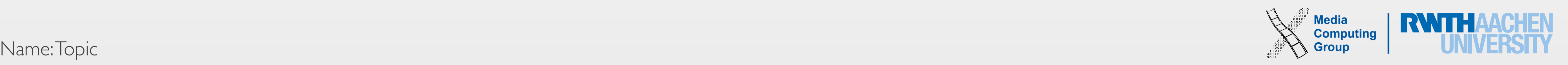

- Opaque data type (CGContext)
- Can be a view, PDF, a bitmap image, offscreen location of a layer
- Encapsulates drawing
	- Color
	- Line width
	- Other drawing parameters
- Push contexts and pop context to change drawing parameters
- Obtain the context for a view from the drawRect method

### The Graphics Context

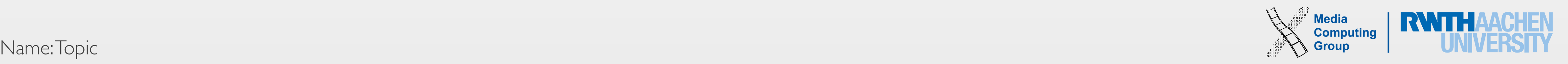

### CoreGraphics Examples

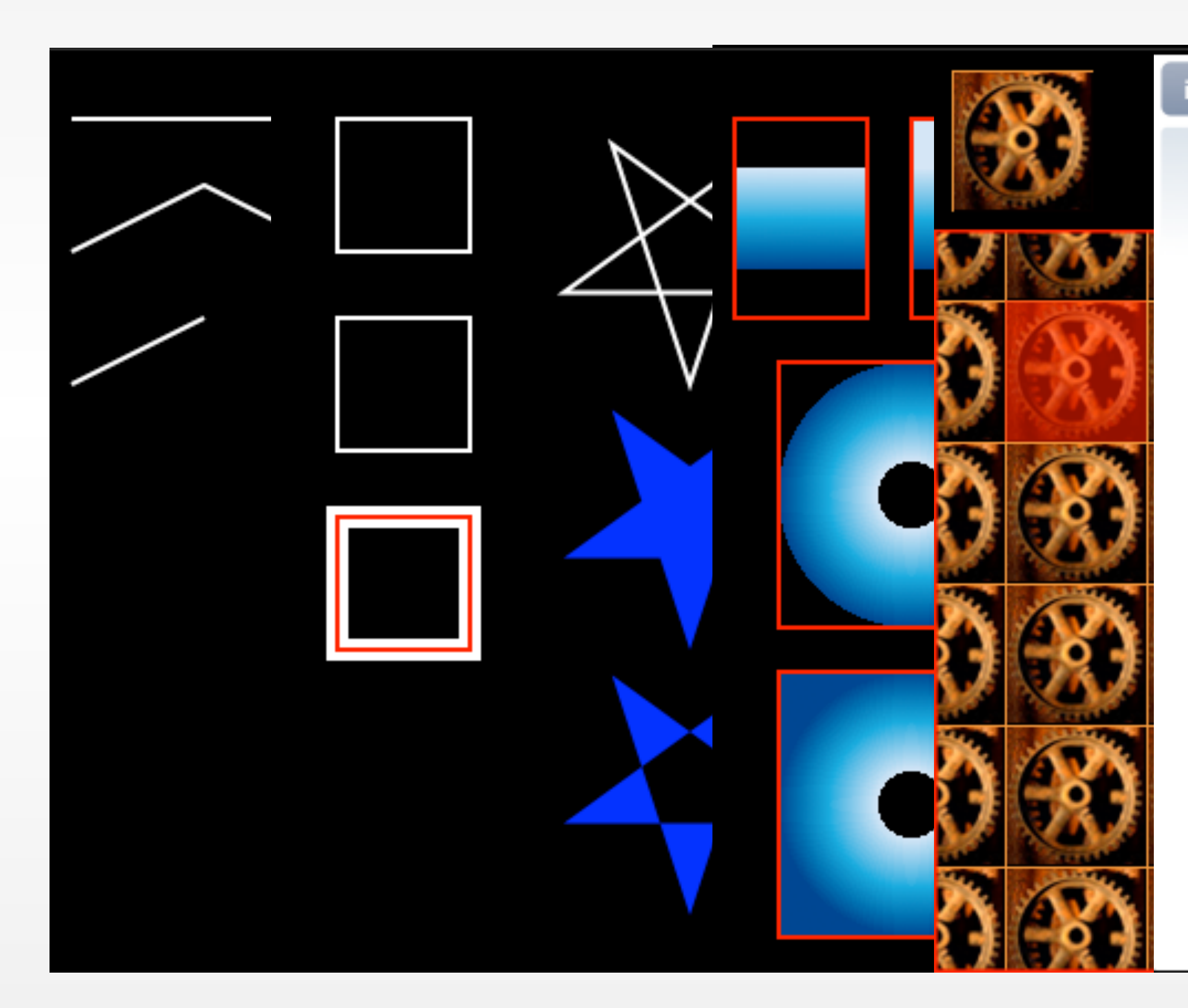

### iPhone DevCenter

### iPhone OS Overview

iPhone OS comprises the operating system and technologies that you use to run applications natively on iPhone and iPod touch devices. Although it shares acommon heritage and many underlying technologies with Mac OS X, iPhone OS was designed to meet the needs of a mobile emironment, where user's needs areslightly different. Existing Mac OS X developers will find many familiar technologies, but they'll also find technologies that are available only on iPhone OS, such as the Multi-Touch interface and accelerometer support.

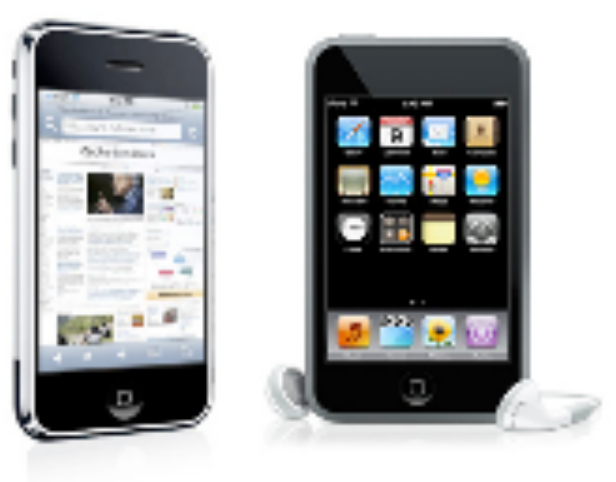

The iPhone SDK contains the code, information, and tools you need to develop, test, run, debug, and tune applications for the iPhone OS. The Xcode tools have been updated to support development for the iPhone OS. In addition to providing the basic editing, compilation, and debugging environment for your code, Xcodealso provides the launching point for testing your applications on an iPhone or iPod touch device. Xcode also lets you run applications in iPhone simulator, aplatform that mimics the basic iPhone OS environment on your local Macintosh computer.

This article provides a high-level overview of the basic features found in iPhone OS, to help orient you to the platform. You'll find other articles in the iPhone Dev Center to help get you up to speed quickly and to help you understand the basic process for creating iPhone applications. You should use these articles to helpguide your learning path for iPhone OS.

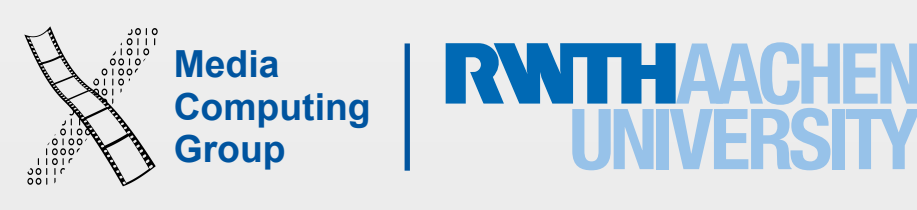

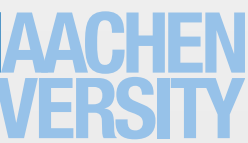

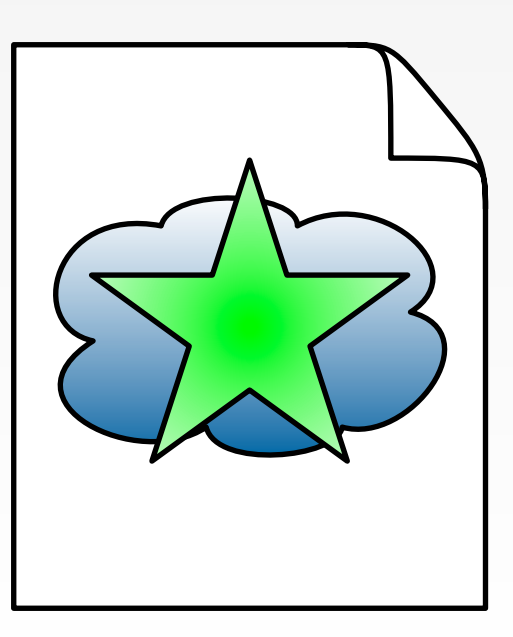

# Painters Drawing Model

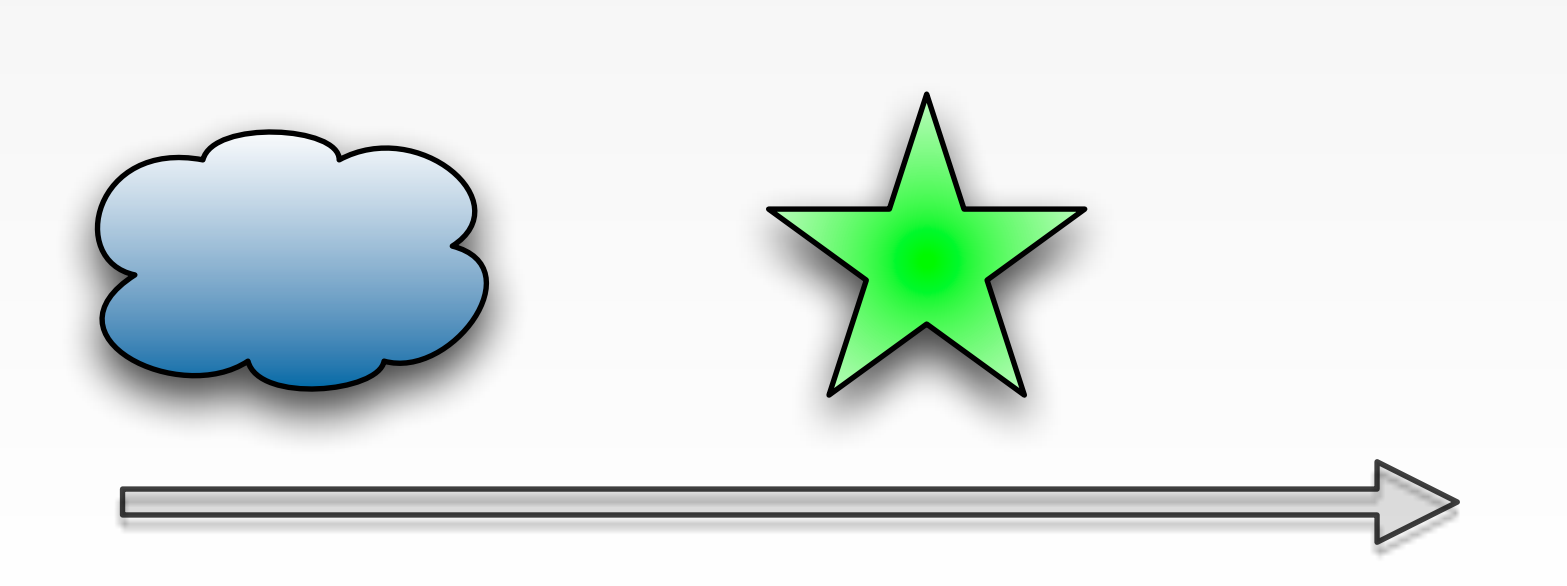

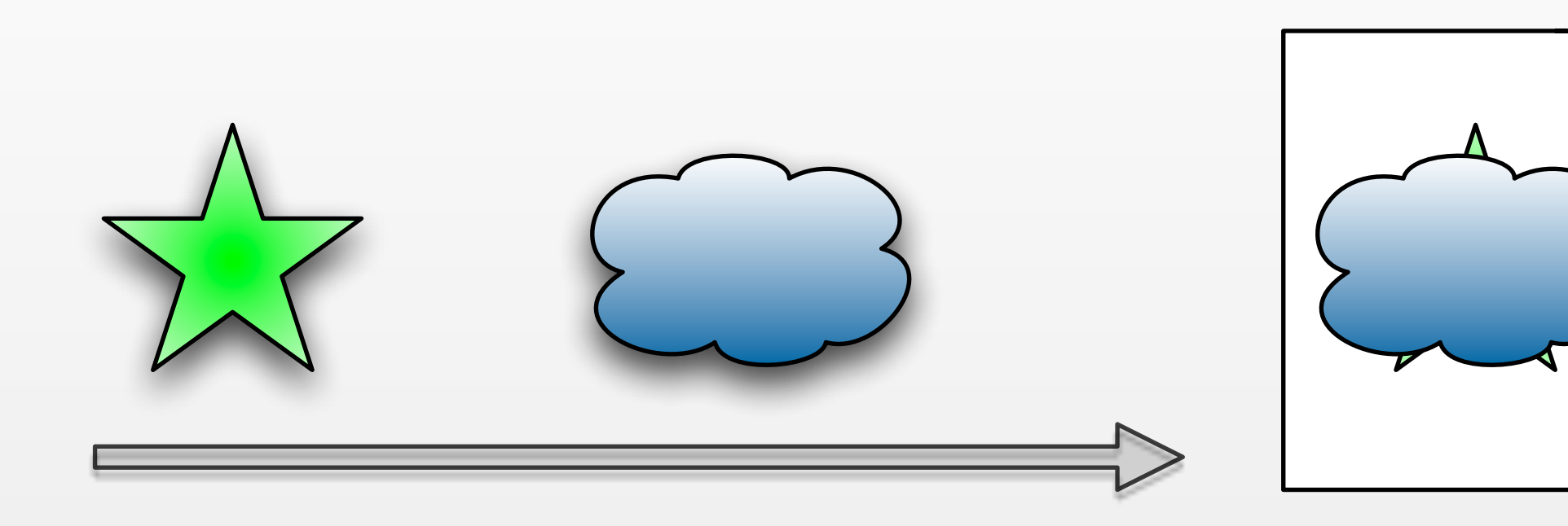

- Create the drawing context: UIGraphicsBeginImageContextWithOptions() also PDF and Bitmap
	- Options include: size, opaque or not, pixel to point scale
- Get the drawing context: UIGraphicsGetCurrentContext()
- Drawing
	- First you create a path: CGContextMoveToPoint, CGContextAddLineToPoint, **CGContextAddRect**
	- Last you drawing a path: CGContextStrokePath
- Converts context to Ullmage: UIGraphicsGetImageFromCurrentImageContext()
- Terminate context: UIGraphicsEndImageContext()

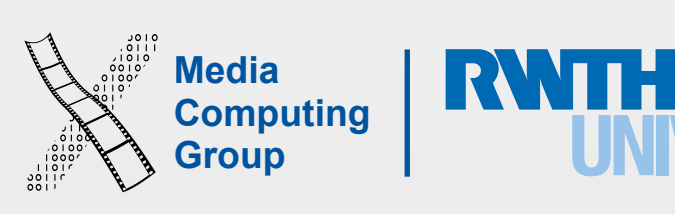

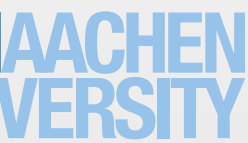

### Drawing

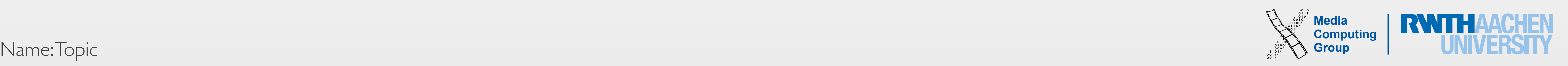

### And a Lot More

- Building blocks: Points Lines Arcs Curves Ellipses Rectangles
- Use can also translate, rotate, draw images and text, shadows, etc
- Several blending modes available
- Clipping along paths
- Patterns
- Gradients
- Transparency layers

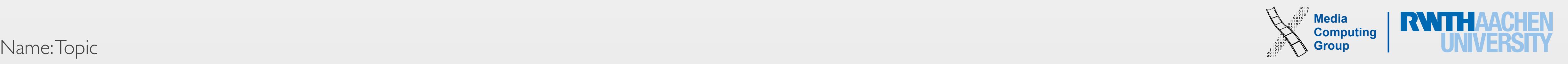

## Core Animation

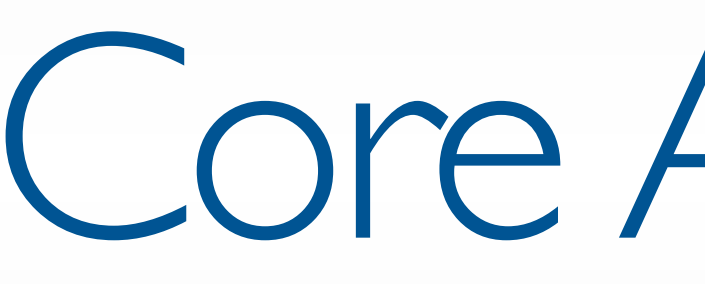

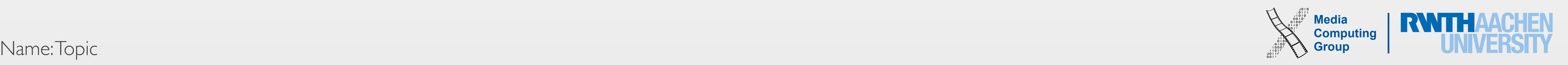

- High level of abstraction to apply animations to views
	- Dynamic (animatable) attributes
	- CAAnimation class

### Core Animation

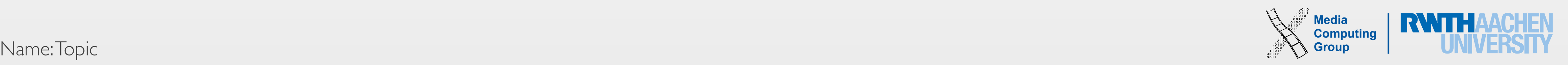

- Geometric: frame, bounds, position, transform...
- Background: backgroundColor, backgroundFilters
- Border: borderColor, borderWidth
- Content: contents, contentsGravity
- Sublayers: sublayers, sublayerTransform...
- Filters, Shadow, Composing, Masks

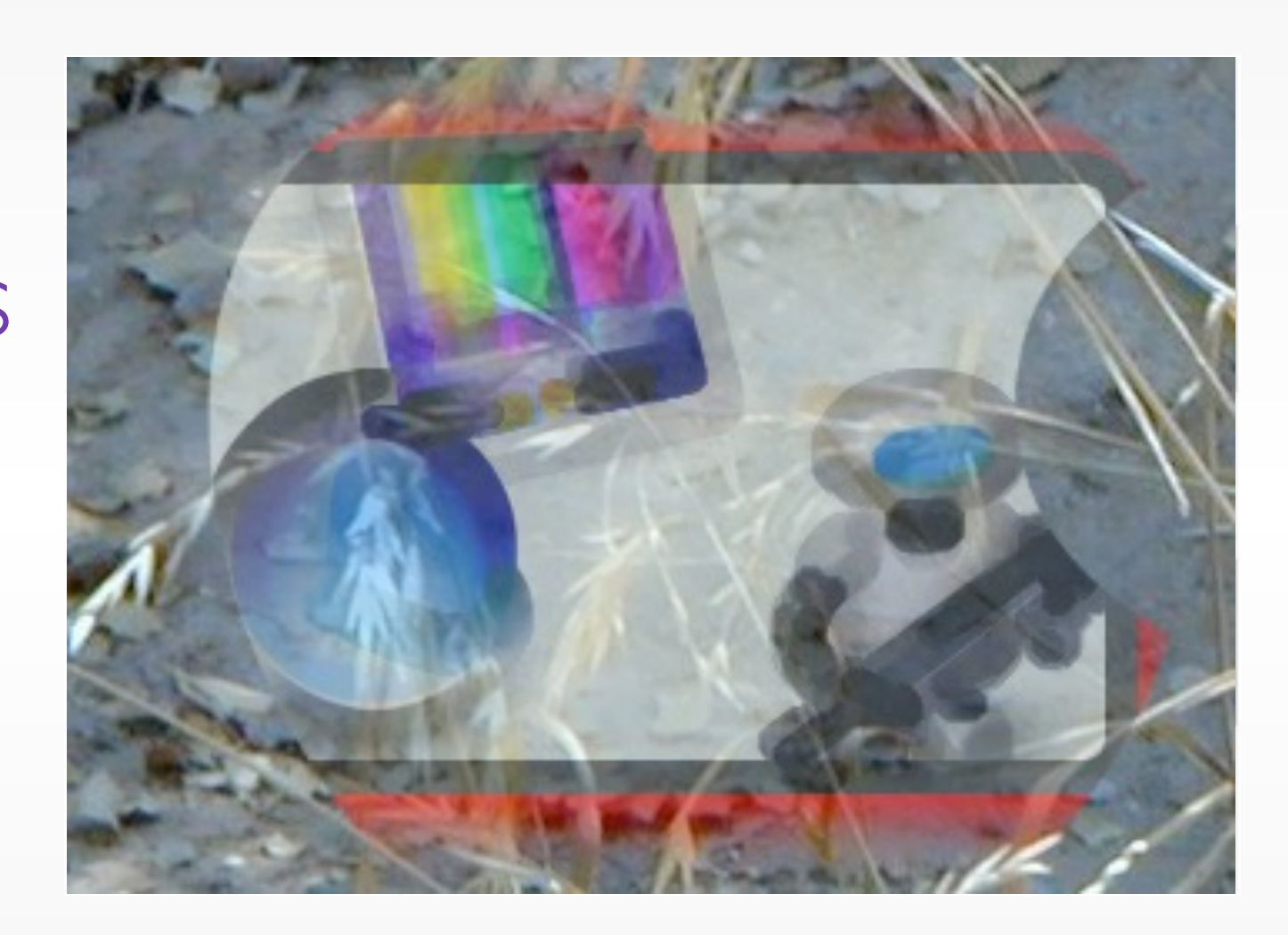

## List of Animatable Properties

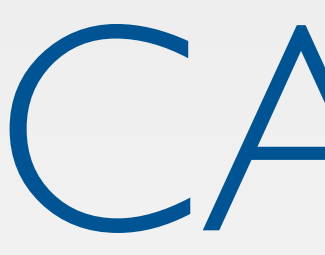

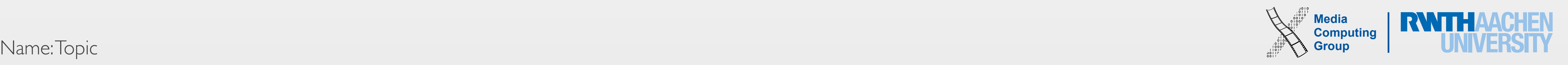

- UIView equivalent for animation
	- All animation is performed in CALayers
- All UIViews are backed up by CALayers
	- (only Cocoa Touch, on demand for Cocoa)
	- Layer hierarchy in parallel to view hierarchy
	- view.layer
- You can create and animate your own layers
	- No need for a view

### CALayer

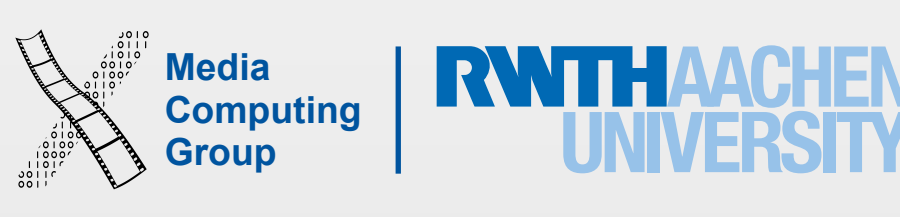

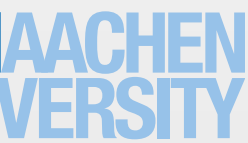

- Layers offer many animatable properties
- Changing their value creates an implicit animation
	- The presented value is changed over time (0.25s)
- Every layer has a presentation and a model layer
	- Presentation Layer: currently displayed values
	- Model Layer: target values

## Implicit Animations

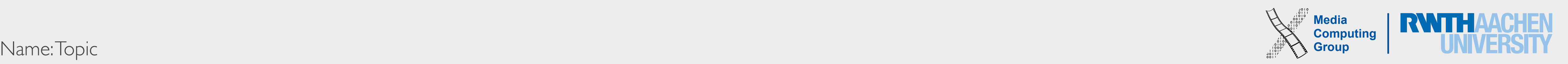

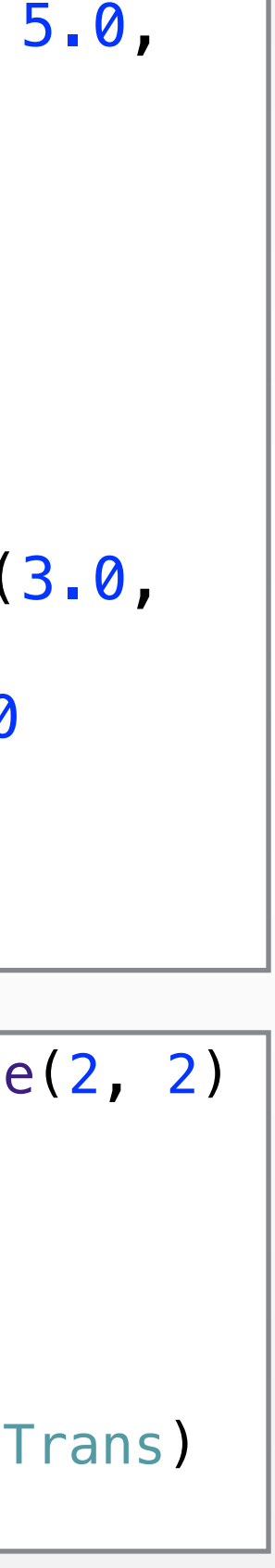

- Delays: gradually fade from view over a period of 3 seconds
- Animation curves define whether an animation is performed at a constant speed, whether it starts out slow and speeds up and so on
	- UIViewAnimationOptions.CurveLinear
	- UIViewAnimationOptions.CurveEaseOut fast then slow
	- UIViewAnimationOptions.CurveEaseIn slow then fast
	- UIViewAnimationOptions.CurveEaseInOut slow fast slow
- Adding a code block to the completion to execute when the animation was completed
- Transformations allow changes to be made to the coordinate system of a screen (rotate, resize and translate a view)

# Animating Views

```
UIView.animateWithDuration(3.0, delay: 5.0, 
     options: 
UIViewAnimationOptions.CurveLinear, 
     animations: { 
        self.button.alpha = \theta }, 
     completion: ({finished in
         if (finished) { 
             UIView.animateWithDuration(3.0, 
animations: { 
                 self.button.alpha = 1.0 }) 
 } 
     }))
```
let scaleTrans = CGAffineTransformMakeScale(2, 2) let angle =  $CGFload(45 * M_PI / 180)$ let rotateTrans = CGAffineTransformMakeRotation(angle)

self.button.transform = CGAffineTransformConcat(scaleTrans, rotateTrans)

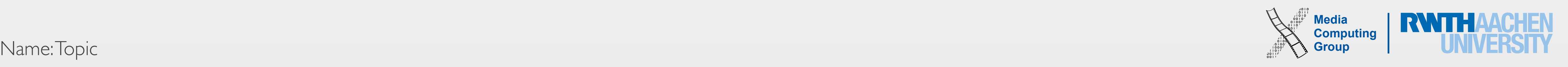

- Create animation object
	- CABasicAnimation
	- CAKeyframeAnimation
- Configure animation
	- Duration
	- Timing function
- Configure animation target
	- Key path of animated property
	- fromValue: and toValue:

## Explicit Animation

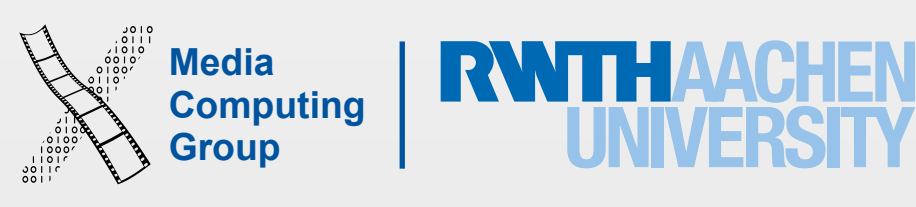

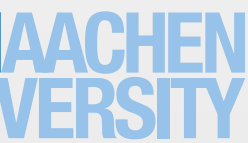

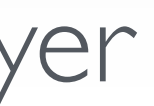

- Multiple animations can be added to a layer
	- But: only one per key
- Animations will be played in parallel

### Combining Animations

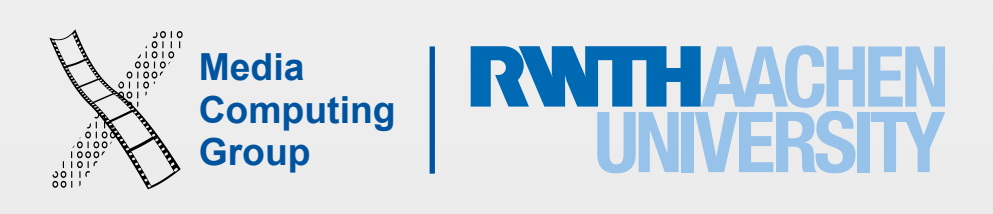

- The slides from this lecture will be uploaded to our website
- This week's reading assignment will be on the website today
- Next week we'll talk about Rendering in iOS

### Next Time